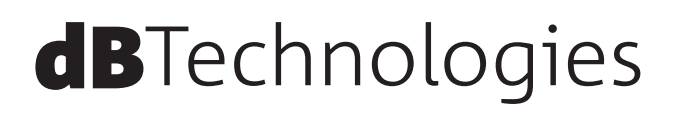

# **VIO S118 アクティブ ホーンロード フライアブル サブウーファー**

取扱説明書

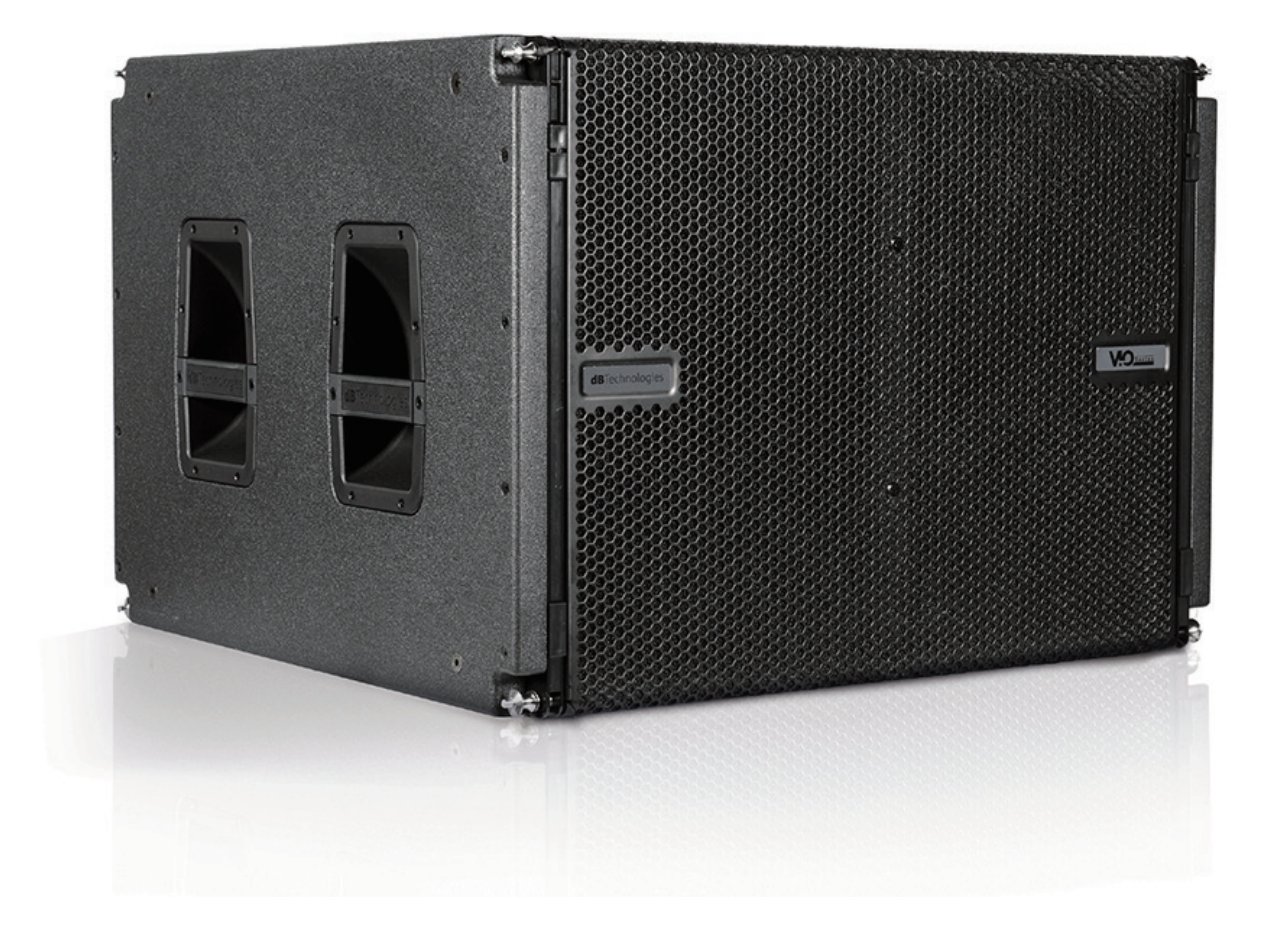

# <span id="page-1-0"></span>安全にお使いいただくために

製品を安全に正しくお使いいただき、あなたや他の人々への危害や財産への損害を未然に防止するために、以下の注意事項を よくお読みください。

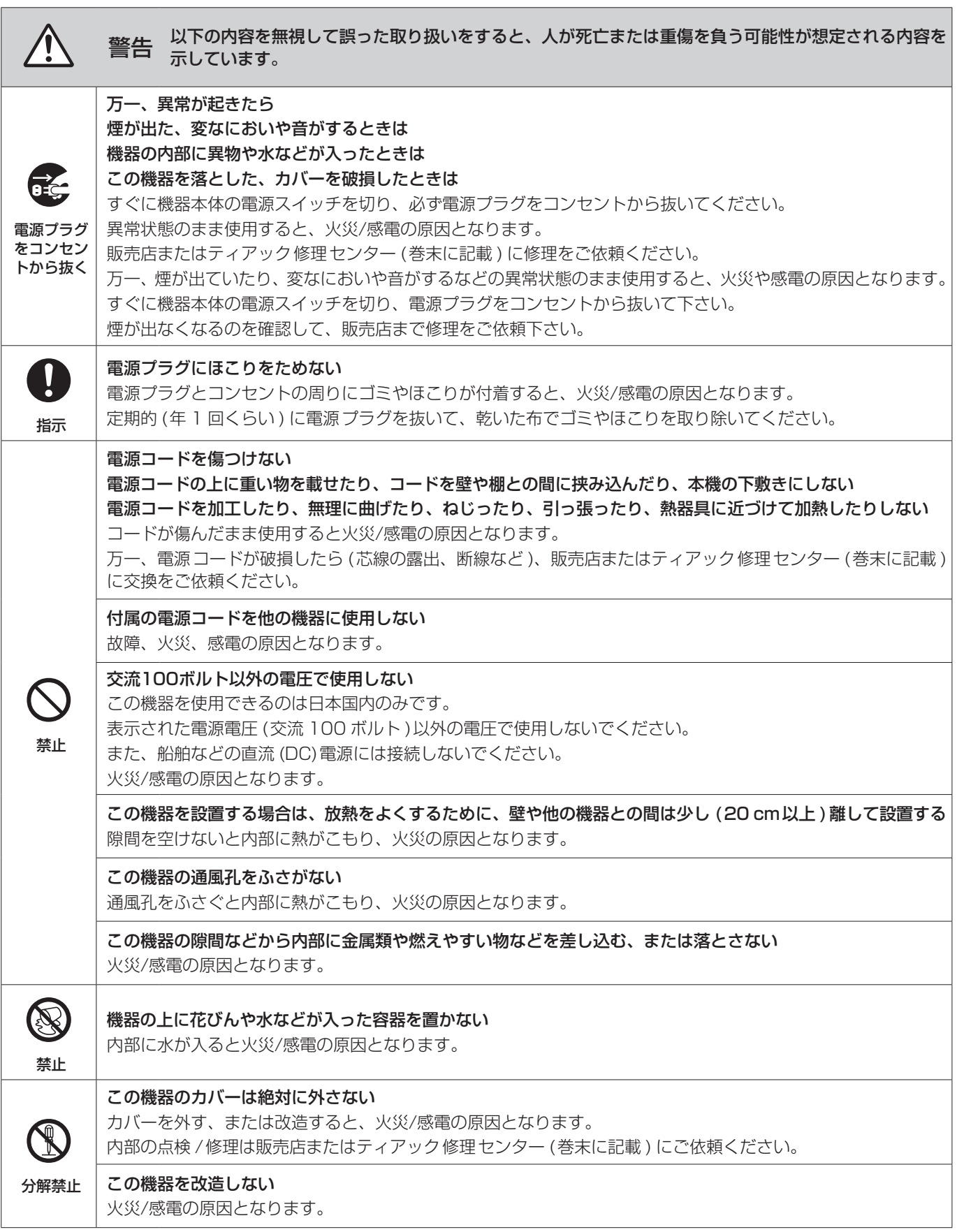

# 安全にお使いいただくために

製品を安全に正しくお使いいただき、あなたや他の人々への危害や財産への損害を未然に防止するために、以下の注意事項を よくお読みください。

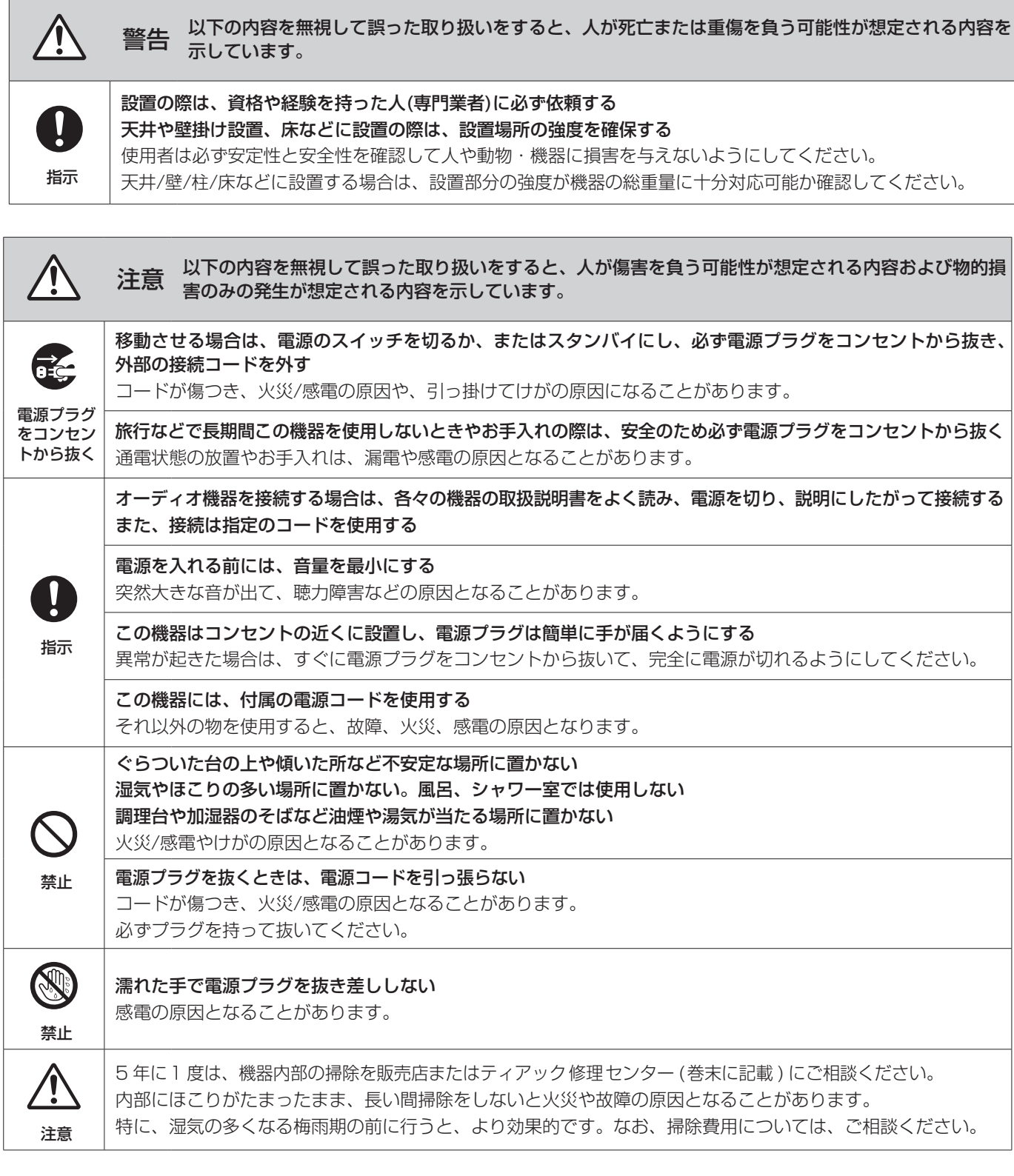

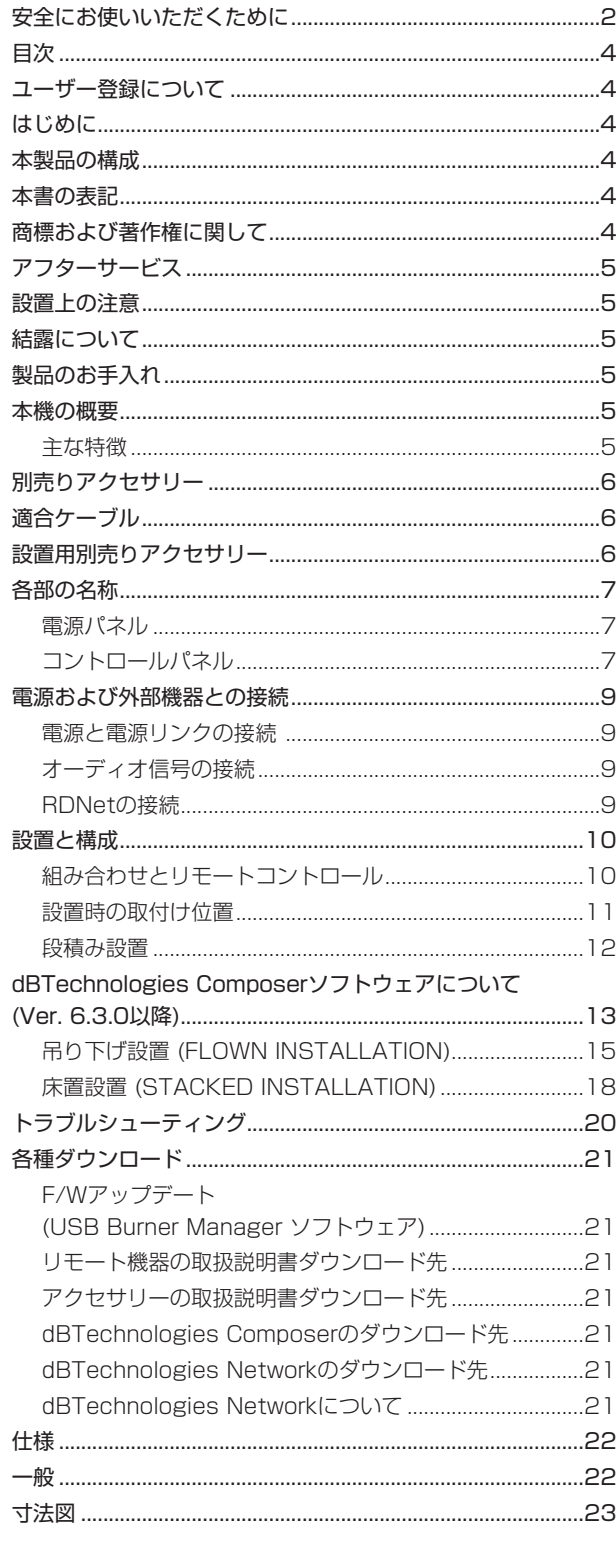

# ユーザー登録について

dBTechnologies の下記ウェブサイトにて、オンラインでのユー ザー登録をお願いいたします。

http://www.dbtechnologies.com/en/support/register/

# 目次 しゅうしゃ しゅうしゃ しゅうしゅん はじめに

このたびは、dBTechnologies VIO S118をお買い上げいただき まして、誠にありがとうございます。

ご使用になる前に、この取扱説明書をよくお読みになり、正しい取 り扱い方法をご理解いただいた上で、末永くご愛用くださいますよ うお願い申しあげます。お読みになったあとは、いつでも見られる ところに保管してください。

● 取扱説明書(日本語)は、TASCAMのウェブサイトからダウン ロードすることができます。

#### https://tascam.jp/jp/

● 最新版の取扱説明書(英語)については、dBTechnologiesのウェ ブサイトのダウンロードページから、"VIO"の項目を選択して、 上段"Manuals"の列から対象となるPDFファイルをダウンロー ドしてください。

http://www.dbtechnologies.com/en/downloads/

# 本製品の構成

本製品の構成は、以下の通りです。

なお、開梱は本体に損傷を与えないよう慎重に行ってください。 梱包箱と梱包材は、後日輸送するときのために保管しておいてくだ さい。付属品が不足している場合や輸送中の損傷が見られる場合は、 当社までご連絡ください。

- o 本体 (VIO S118)...........................................................×1
- Neutrik powerCON TRUE1付 電源コード...............×1
- o 取扱説明書(本書、保証書付き)......................................×1

# 本書の表記

本書では、以下のような表記を使います。

- 本機および外部機器のボタン/端子などを「POWER」のよう に太字で表記します。
- **本機のディスプレーに表示される文字を"MAIN"のように "\_\_"**で使って表記します。

#### ヒント

本機を、このように使うことができる、といったヒントを記載 します。

#### メモ

補足説明、特殊なケースの説明などを記載します。

#### 注意

指示を守らないと、人がけがをしたり、機器が壊れたり、デー タが失われたりする可能性がある場合に記載します。

# 商標および著作権に関して

- TASCAMおよびタスカムは、ティアック株式会社の登録商標です。
- Neutrik および etherCON は、Neutrik AG の登録商標です。 また、powerCON および TRUE1は、Neutrik AG の商標です。
- DigiproはAEB INDUSTRIALE SRLの商標です。
- dBTechnologiesはA.E.B Industriale SRLのそれぞれの国に おける商標または登録商標です。
- その他、記載されている会社名、製品名、ロゴマークは各社の 商標または登録商標です。

# <span id="page-4-0"></span>アフターサービス

- この製品には、保証書が添付 (巻末に記載) されています。大切 に保管してください。万が一販売店印の捺印やご購入日の記載 が無い場合は、無料修理保証の対象外になりますので、ご購入 時のレシートなどご購入店 / ご購入日が確認できるものを一緒 に保管してください。
- 保証期間は、お買い上げ日より1年です。保証期間中は、保証 書に記載の無料修理規定によりティアック修理センター (巻末 に記載 ) が無料修理致します。その他の詳細については、保証 書をご参照ください。
- 保証期間経過後、または保証書を提示されない場合の修理につ いては、お買い上げの販売店またはティアック修理センター (巻 末に記載 ) にご相談ください。修理によって機能を維持できる 場合は、お客様のご要望により有料修理いたします。
- 万一、故障が発生した場合は使用を中止し、お買い上げの販売 店またはティアック修理センター (巻末に記載 ) までご連絡く ださい。
- 修理を依頼される場合は、次の内容をお知らせください。なお、 本機の故障、もしくは不具合により発生した付随的損害 (録音内 容などの補償 ) の責については、ご容赦ください。
	- o 型名、型番 (VIO S118)
	- o 製造番号 (Serial No.)
	- 故障の症状 (できるだけ詳しく)
	- o お買い上げ年月日
	- お買い上げ販売店名
- お問い合わせ先については、巻末をご参照ください。
- 本機を廃棄する場合に必要となる収集費などの費用は、お客様 のご負担になります。

#### 設置上の注意

- 設置は、資格や経験を持った人(専門業者)が必ず行い、使用者は 必ず安定性と安全性を確認して人や動物・機器に損害を与えな いようにしてください。
- 0 本機の動作保証温度は、摂氏-15度〜55度です。
- 次のような場所に設置しないてください。音質低下の原因、ま たは故障の原因となります。
	- 暖房器具のそばなど極端に温度が高い場所
	- 極端に温度が低い場所
	- 湿気の多い場所や風通しが悪い場所。
- 放熱をよくするために、本機の上には物を置かないでください。
- 熱を発生する機器の上に本機を置かないでください。
- 本機の近くに大型トランスを持つ機器がある場合にハム(うな り)を誘導することがあります。この場合は、この機器との間隔 や方向を変えてください。
- テレビやラジオの近くで本機を動作させると、テレビ画面に色 むらが出る、またはラジオからの雑音が出ることがあります。 この場合は、本機を遠ざけて使用してください。
- 携帯電話などの無線機器を本機の近くで使用すると、着信時や 発進時、通話時に本機から雑音が出ることがあります。この場 合は、それらの機器を本機から遠ざけるか、もしくは電源を切っ てください。
- 設置部分の強度が機器の総重量に十分対応可能か確認してくだ さい。(設置部分の強度が不足している場合、落下や転倒して、 人や動物・機器に損害の原因になります。)

# 結露について

本機を寒い場所から暖かい場所へ移動したときや、寒い部屋を暖め た直後など、気温が急激に変化すると結露を生じることがあります。 結露したときは、約1〜2時間放置してから電源を入れてお使いく ださい。

# 製品のお手入れ

製品の汚れは、柔らかい布でからぶきしてください。 化学雑巾、ベンジン、シンナー、アルコールなどで拭かないでくだ さい。表面を傷める、または色落ちさせる原因となります。

#### 本機の概要

dBTechnologies VIO S118は、Digipro G4アンプ(クラスD)を 搭載したアクティブ サブウーファーです。

長年のスピーカー開発の経験から生み出された技術で、音響的にも 電気的にも最適化な、バランスの良い低域を再生します。

また、設置が容易でVIO L210(アクティブ ラインアレイ モジュー ル)と組み合わせた場合、多くの構成や設置に対応可能です。

#### 主な特徴

- ホーン方式のアコースティック構成です。
- 表面の耐久性を高めるポリウレアコーティングが施された合板 を使用しています。
- 簡単な設置や解体を可能にする4点式リギングシステムを採用 しています。
- 運搬や設置のための専用アクセサリーを用意しています。
- 高効率の Digipro G4 アンプ (クラス D) によって、SPL ピー クで139 dB(1 m)、RMS1600 W を出力し、静かでパワフ ルなアンプを搭載しています。
- 強力な64 ビットの DSP による細かな制御を実現し、最も適切 な設定でチューニングが行えます。
- 入力信号へのハムノイズ侵入などの、障害を完全に排除する ADC フローティングテクノロジー採用しています。
- 電源やオーディオ信号の最適なワイヤリングができるデイジー チェーン接続に対応しています。
- サブウーファーの位置を遠隔認識可能なWPDテクノロジーを搭 載しています。(将来対応予定)
- 着脱式カードによる RDNet コントロールに対応し、事前のシミュ レーションソフトウェア (dBTechnologies Composer) と遠隔 操作が可能なソフトウェア (dBTechnologies Network) をご用 意しています。

# <span id="page-5-0"></span>別売りアクセサリー

輸送や本体設置のために下記の別売りアクセサリーが、ご使用にな れます。

- DRK-210 : 吊り下げフレーム (最大荷重750 kg)
- GSA-VIOL210 : VIO L210用段積みフック (VIO L210を最大3台まで積載可)
- FSA-VIOL210(\*) : VIO L210用連結フック
- ※ VIO S118とVIO L210の接続する場合、この連結フック [FSA-VIOL210]を必ず使用してください。
- DO-VIOS118 : トローリー (VIO S118 運搬用台車) (VIO S118を最大3台まで積載可)
- DPTC-70L : 電源リンク用ケーブル Neutrik powerCON TRUE1付 LINKケーブル (70 cm)
- DPTC-160L: 電源リンク用ケーブル Neutrik powerCON TRUE1付 LINKケーブル (160 cm)
- DPTC-1000MJP : メイン電源用コード Neutrik powerCON TRUE1付 電源コード (10m)
- RDC-45F : RJ45-XLR(メス) 変換ケーブル (6cm)
- RDC-45M : RJ45-XLR(オス) 変換ケーブル (6cm)
- リモート機器(ラインアレイ時の制御用) RDNet Control2 : 2系統/最大制御数 64台(1系統/32台) RDNet Control8 : 8系統/最大制御数 256台(1系統/32台)

#### 注意

別売りアクセサリーを安全にお使いいただくために、使用前など 定期的にしっかりと固定/組み立てされているかチェックしてく ださい。

(弊社は、不適切なアクセサリーの使用、または追加による損傷 に対していかなる責任も負いません。)

# 適合ケーブル

本機に適合するオーディオケーブルには、以下のタイプがあります。

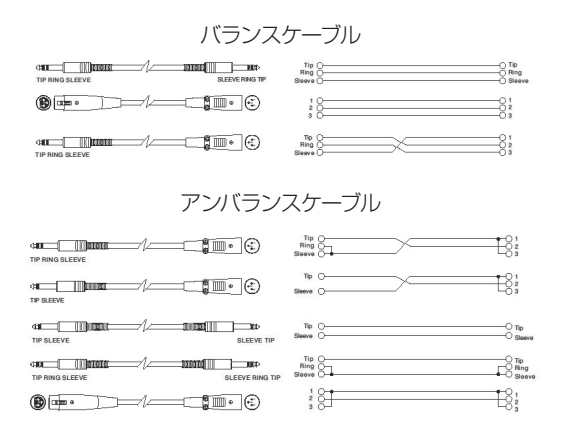

#### 注意

ケーブルの接続/取り外しは必ず、電源を切って電源コードを全 て外した状態で行ってください。

# <span id="page-5-1"></span>設置用別売りアクセサリー

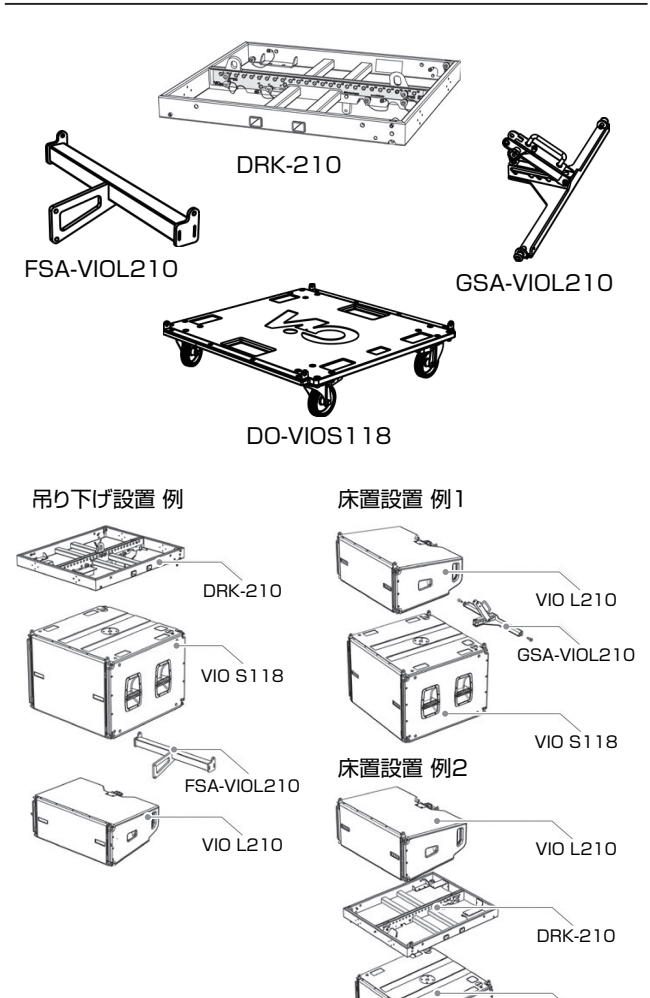

● DRK-210 : 吊り下げフレーム (最大荷重750 kg) 本機を吊り下げ設置、または床置設置する場合の吊り下げフレー ムです。

床置設置で使用する場合、VIO S118とVIO L210の角度は、 [–3°、0°、+3° ]のいずれかです。

VIO S118

- FSA-VIOL210 : VIO L210用連結フック 本機とVIO L210を吊り下げ設置する場合のフックです。 VIO L210の接続する場合、この連結フックを必ず使用してく ださい。吊り下げ設置時で使用する場合、本機とVIO L210の 角度は、[0° ]に固定となります。
- GSA-VIOL210 : VIO L210用段積みフック 本機とVIO L210を床置設置する場合のフックです。 床置設置で使用する場合、VIO S118とVIO L210の角度は、 [–8°、–5°、–3°、0°、+3°、+5° ]のいずれかです。
- DO-VIOS118 : トローリー (VIO S118 運搬用台車) 本機を最大3台まで運べる専用台車です。

#### 注意

設置用アクセサリーの詳細については、[21 ページの「](#page-20-1)アク [セサリーの取扱説明書ダウンロード先](#page-20-1)」から対象のアクセサ リー取扱説明書をダウンロードして参照してください。

# <span id="page-6-1"></span><span id="page-6-0"></span>各部の名称

電源パネル さいきょう しゅうしゃ コントロールパネル

背面パネル

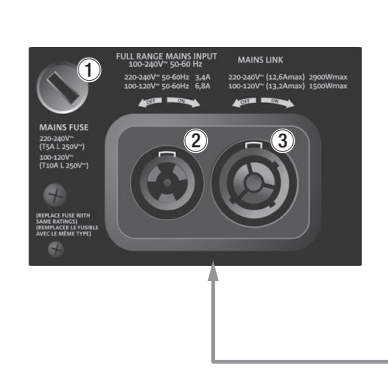

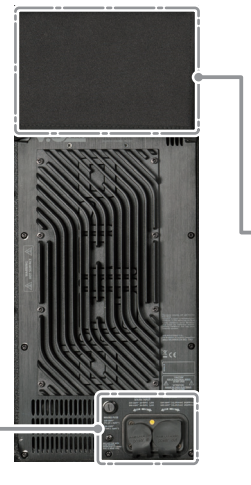

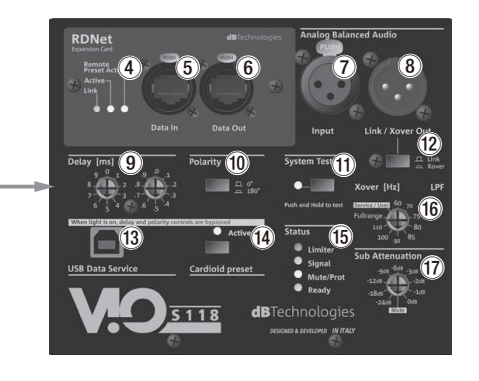

#### 1 **MAINS FUSE**

フューズホルダー 万一、動作しなくなった場合は、電源コードを抜いてティアッ ク修理センター (巻末に記載)にご相談ください。

#### 2 **FULL-RANGE MAINS INPUT**

AC電源 端子 (Neutrik社製 powerCON TRUE1 端子) 付属の Neutrik powerCON TRUE1 付 電源コードを接続し ます。

#### |注意|

- ケーブルの接続や取り外しは、必ず電源を切って電源コードを 全て外した状態で行ってください。
- 不具合や音質劣化を防ぐために、ダメージを受けたケーブルは 新しいものと交換してください。

#### 3 **MAINS LINK**

電源リンク 端子 (Neutrik社製 powerCON TRUE1 端子) 他のサブウーファーやアクティブスピーカーなどに電源を供給 する端子で、FULL-RANGE MAINS INPUT (1)端子とは、 並列接続になっています。

ご使用時は、別売りの専用Neutrik powerCON TRUE1付 LINKケーブルをお使いください。

MAINS LINK(電源Link 端子)の最大供給電流は、下記の表に 記述してある許容範囲まで、スピーカーを接続することができ ます。

MAINS LINK 端子の最大供給電流 (AC100-120V時) 13.2 A (max)/1500 W (max)

#### 注意

- 最大供給電流を超えての設置は、機器または人に損害を与える 恐れがあります。
- 上記以外の方法で、他のアクティブスピーカーなどに電源供給 を絶対に行わないでください。その場合、感電および機器を破 損する恐れがあります。
- Neutrik powerCON TRUE1付のケーブルについては、タスカ ム カスタマーサポート(巻末に記載)にご相談ください。
- 4 **コントロール LED** RDNetネットワーク関連のステータスLEDです。
	- Link LED (緑色) RDNetネットワークがアクティブの場合に点灯します。
	- Active LED (黄色) RDNetネットワーク上でデータ通信を行っている際、点滅 します。
	- Remote Preset Active LED (黄色) 本機が RDNet ネットワーク上で、制御 ( リモートコントロー ル ) されている場合に点灯します。 RDNetネットワークの使用方法の詳細は、[21 ページの](#page-20-2) 「[リモート機器の取扱説明書ダウンロード先](#page-20-2)」を参照してく ださい。

# 5 **Data in (RDNet ネットワーク接続用 )**

データ入力 etherCON 端子 (Neutrik社製) 別売りのネットワークコントローラー RDNet Control 2また はControl 8に接続します。

- 6 **Data Out (RDNet デイジーチェーン出力用 )** データ出力 etherCON 端子 (Neutrik社製) 本機を複数台設置する際やラインアレイ構成で、他のRDNet 対応スピーカーにデイジーチェーン接続して使用します。
- 7 **Analog Balanced Audio Input** XLRバランス 入力端子 XLR 端子によるアナログバランス入力端子で、ミキサーや他 のスピーカー (音源)のバランス信号入力が可能です。

#### 注意

電源を入れる前には、音源側の機器の音量を最小にして下さい。

8 **Analog Balanced Audio Link/Xover Out** XLRバランス 出力端子

本機を複数台設置する際にデイジーチェーン構成で出力する オーディオ信号の接続や他のアンプ内蔵スピーカーにオーディ オ信号を出力する際に使用します。 また、クロスオーバー信号が必要な場合にLink/Xover周波数切 換えスイッチ(w)で設定した周波数で、信号を出力します。

#### 9 **Delay [ms]**

ディレイ調整

本機から再生される音のディレイ値を2つのロータリー スイッ チで、[0〜9.9] msの範囲で調整します。

**● ロータリー スイッチ 左側[0〜9] ms/** 右側[0〜0.9] ms

ディレイ値の設定は、例えばロータリー スイッチの左側を[5] に設定し、右側を[.5]に設定した場合、ディレイ値は [5.5] msになります。

また、エンドファイヤー構成時など強い指向性を持たせたい場 合に2〜3台のサブウーファーを同時に使うことにより、直接 サブウーファー正面の広がる音を、変えることなく背面に回り 込む低域を大幅に減衰することが可能です。

#### 0 **Polarity**

Polarity(極性) スイッチ (OFF: 0°/ON: 180°)

本機の極性を0度、または180度反転する場合に選択するス イッチです。

本機を複数台設置する際やラインアレイモジュール構成で極性 を調整する際に使用します。

#### **(1) System Test**

サブウーファーの統合性をチェックする場合に、スウィープ音 を発生させます。このテストは、システムの統合性をくまな くチェックできるものではありませんが、様々な場面で簡易 チェックを行うことができます。

#### **(12)** Link/Xover

Link/Xover周波数切換えスイッチ

スイッチが押されていない場合、Analog Balanced Audio Link/Xover Out(8)端子の出力がXLRバランスのオーディオ 信号となります。

スイッチが押されている場合、Xover [Hz](個)で設定した クロスオーバー周波数をAnalog Balanced Audio Link/ Xover Out(8)端子に出力します。

#### e **USB Data Service**

サービスデータ 端子 (USB Bタイプ) 本機のF/Wをアップデートする際、使用します。 ダウンロード方法は、21 ページの「F/Wアップデート (USB Burner Manager [ソフトウェア\)](#page-20-3)」を参照してください。

#### **(14) Cardioid preset**

カーディオイド設定スイッチ このスイッチをオンにすると、本機で設定したカーディオイド 設定で動作します。 動作中は、Active LEDが点灯します。

● Active LED (緑色)

Active LEDが点灯中は、本機の設定が優先され、Polarity とDelayの設定は、使用されません。

# **15 ステータス表示 LED**

● Limiter LED (赤色)

入力信号の歪み音や他の不具合で内部リミッターが作動した 場合に点滅します。

これは、アンプ回路が信号の歪みを防ぎ、ユニットが過負荷 になるのを防ぎます。

#### 注意

Limiter LEDが連続して点灯した状態は、入力信号の歪み音を 伴う、過度の負荷をかかっている状態を示しています。そのま まの状態で、長時間連続使用しないでください。その場合、機 器が壊れたりする原因となります。

#### ● Signal LED (緑色)

オーディオ信号が入力されている時に点滅し、適正な入力信 号時のみ点灯します。

その他の不具合で停止した場合は、消灯します。

o Mute/Prot LED (黄色)

電源投入時に数秒間点灯し、正常な状態で動作している時は 消灯しています。

アンプ内部の温度をモニターし、オーバーヒートの保護回路 が作動した場合、Mute/Prot LED (黄色)が点滅することで 知らせます。適正な内部温度になってから、音量と全ての機 能は元通りに復帰し、消灯します。

その他の不具合で停止した場合は、点灯します。

#### ● Ready LED (緑色)

正常に状態で動作している時、またはその他の不具合で点灯 します。

本機の不具合で停止した場合は、消灯します。

#### y **Xover [Hz]**

クロスオーバー 設定ロータリー スイッチ (60 Hz〜110 Hz〜フルレンジ) クロスオーバー周波数(9種類)を選択できます。 Link/Xover周波数切換えスイッチ(12)が押されている場合、 Analog Balanced Audio Link/Xover Out(8)端子に設定し たクロスオーバー周波数を出力します。

# **17** Subwoofer Attenuation

入力感度調整ロータリースイッチ (0/–1/–2/–3/–6/–9/–12/–18/–24 dB/Mute) アンプ部に入力する信号の感度を調整します。 電源を投入する前は必ず、0 dBに設定してください。

# <span id="page-8-1"></span><span id="page-8-0"></span>電源および外部機器との接続

本機は、デイジーチェーン接続でき、電源とオーディオ信号を1台 目のスピーカー (マスター側)から、2台目以降のスピーカー (スレー ブ側)に供給することができます。

#### 電源と電源リンクの接続

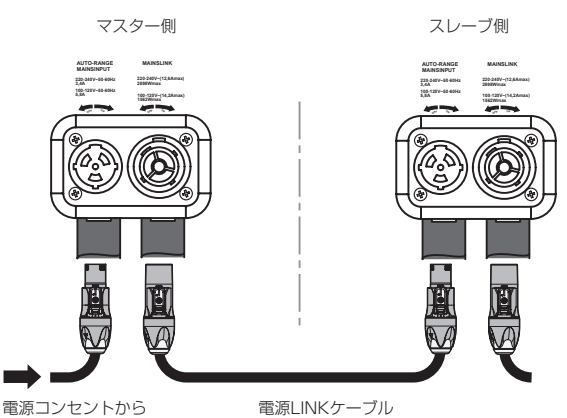

(Neutrik powerCON TRUE1付 LINKケーブル)

#### 電源の接続

付属の Neutrik powerCON TRUE1 付 電源コードを FULL-RENGE MAINS INPUT(AC電源 端子 ) に接続し、時計回りに 端子を回転させてロックしてください。ロックされると電源が 入ります。また、電源を落とす場合は、逆の手順で取り外して ください。

#### 注意

- 電源を入れる前に、必ず本機のSubwoofer Attenuationボリュー ムのレベルが、0 dB ポジションであることを確認してください。
- 電源コードは、必ず付属の Neutrik powerCON TRUE1 付 電源コードをご使用ください。それ以外のケーブルを使用す ると感電およびスピーカーの動作に影響する場合があります。 (弊社は、不適切なケーブルやコード類またはアクセサリーの使 用もしくは追加による損傷に対していかなる責任も負いません。)
- 不具合や音質劣化を防ぐために、ダメージを受けたケーブルは 新しいものと交換してください。
- ケーブルの接続や取り外しは、必ず電源を切って電源コードを 全て外した状態で行ってください。
- •濡れた手または、機器や電源コードが濡れた状態で、絶対に電 源コードの接続や取り外しをしないでください。感電および機 器を破損する恐れがあります。

#### 電源リンクの接続

Neutrik 社製 powerCON TRUE1 LINK 端子は、マスター側 からスレーブ側に専用電源LINKケーブル(別売り)を使って、デ イジーチェーン接続が可能です。

- まずマスター側の本機のFULL-RENGE MAINS INPUT(AC 電源 端子)に、付属のNeutrik powerCON TRUE1付 電源 コードを前述の「電源の接続」の方法で接続し、その片側を 電源コンセントに接続します。
- その後、専用の Neutrik powerCON TRUE 1 付 LINK ケーブ ル (別売り)で、マスター側の MAINS LINK(電源 Link 端子) とスレーブ側のFULL-RENGE MAINS INPUT(AC電源 端子) に接続します。

この接続を繰り返し、マスター側のMAINS LINK(電源Link 端子) の上側に記載された最大供給電流に達するまで、スレーブ側のス ピーカーを接続することが可能です。

#### オーディオ信号の接続

同一音源を2台以上のスピーカーに接続する場合、マスター側から スレーブ側に送出することができます。

● まず音源機器からマスター側の XLR バランス入力 (Analog Balanced Audio Input 端子 ) に接続した後、バランス XLR ケーブル (市販品) を使ってマスター側のバランス出力 (Analog Balanced Audio Link 端子 )とスレーブ側のバランス入力 (Analog Balanced Audio Input 端子 ) に接続します。

この接続を繰り返すことで、以降のスピーカーを接続することが でき、スピーカー配置(ラインアレイ構成)に沿った接続が可能です。

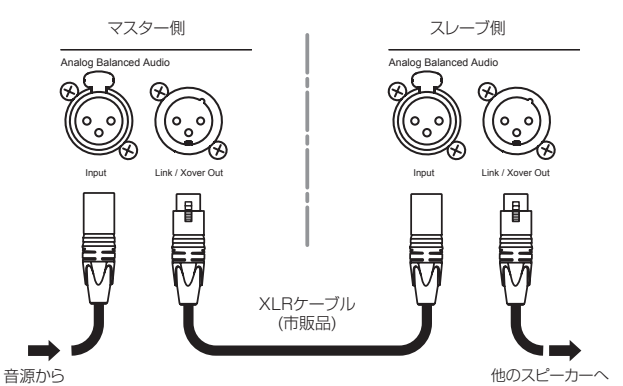

#### 注意

- 電源を入れる前には、音源側の機器の音量を最小にして下さい。
- 不具合や音質劣化を防ぐために、ダメージを受けたケーブルは 新しいものと交換してください。

#### RDNetの接続

本機をリモート操作をする場合は、別売りのネットワークコント ローラー (RDNet Control 2や RDNet Control 8 ) を使用して、 制御したいスピーカーの Data In 端子 (etherCON 端子) にコン トローラーからの LAN ケーブル (市販品 ) を接続します。

RDNetで複数機を制御する場合、マスター側のData Out 端子から スレーブ側のData In 端子にLANケーブル(市販品)で接続します。 この接続を繰り返すことで、接続されたスピーカーを制御するこ とができます。

同様に複数のラインアレイ構成がある場合、制御できるスピーカー の最大数は下記なります。

● RDNet Control 2: 1ch/32台×2ch 最大64台

o RDNet Control 8 : 1ch/32台×8ch 最大256台

RDNetネットワーク上に接続した機器が認識された場合、Link LEDが点灯します。

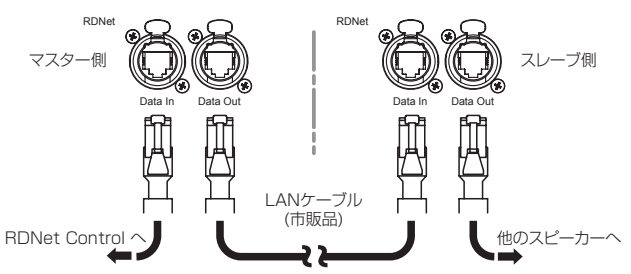

#### 注意

本機をネットワーク接続で制御をする場合、入力感度調整/ DSP等の設定は、ネットワークでの設定が優先されます。(スピー カー単体での設定は、使用されません。)

RDNetネットワークの使用方法の詳細は[、21 ページの「](#page-20-2)リ [モート機器の取扱説明書ダウンロード先](#page-20-2)」を参照してください。

# <span id="page-9-0"></span>設置と構成

本機を設置後、電源を入れる前に、必ず本機の Subwoofer Attenuation ボリューム (17) のレベルがO dB ポジションである ことを確認してください。(各端子類や操作部については[、7](#page-6-1) ページの「[各部の名称](#page-6-1)」を参照してください。)

#### 注意

ここで紹介する設置方法以外で、絶対に設置しないでください。 指示を守らない場合、人がけがをしたり、機器が壊れたりする 原因となります。

- 設置は、資格や経験を持った人(専門業者)が必ず行い、使用 者は必ず安定性と安全性を確認して人や動物・機器に損害を 与えないようにしてください。
- 設置部分の強度が機器の総重量に十分対応可能か確認してく ださい。(設置部分の強度が不足している場合、落下や転倒 して、人や動物・機器に損害の原因になります。)
- 誤った方法で本体のハンドルや取付ネジ穴を使用して、本機 器を設置したり、吊るさないでください。
- 別売りアクセサリーを安全にお使いいただくために、使用前 など定期的にしっかりと固定/組み立てされているかチェッ クしてください。(弊社は、不適切なアクセサリーの使用、 または追加による損傷に対していかなる責任も負いません。)
- スピーカーは、必ず安定した場所に確実に設置してください。
- 安全上の理由により、適切な固定方法を用いることなくス ピーカーを重ねて設置しないでください。

# 組み合わせとリモートコントロール

本機を単体で使用する場合、無指向性のサブウーファーとして使用 できます。この場合、低い周波数のときは無指向性で、周波数が上 がるにつれて指向性を持ちます。

そのため、ラインアレイや他のサブウーファーと組み合わせる場合、 サブウーファー単体やアレイ全体の音響特性を最適化するために、 一連のコントロールが必要になります。ユーザーが本機の操作部か ら設定可能な操作は、クロスオーバー周波数、ディレイ(0〜9.9ms)、 Polarity切替(0°または180° )です。

また、様々な構成で使用する設定 (例えば、カーディオイド、エンドファ イアー、ラインアレイなど ) については、dBTechnologies から無料 配布される dBTechnologies Composer ソフトウェア(13ペー [ジ](#page-12-1)、[21 ページ](#page-20-4)を参照 ) を併用されることをお勧めします。

#### エンドファイヤーとカーディオイドの構成

● 段積み設置の場合、組み合わせ可能な本機の台数は、3台ま でになります。

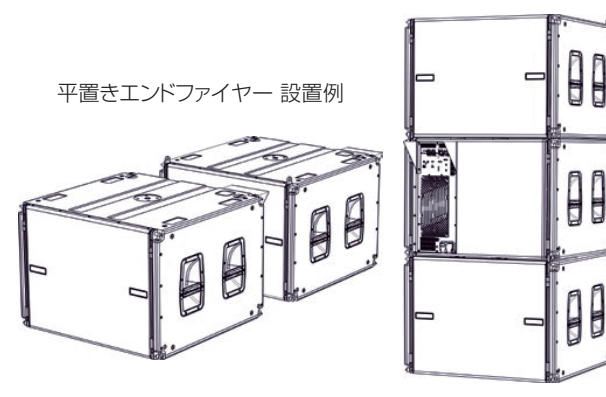

段積みカーディオイド 設置例

#### <span id="page-9-1"></span>リモートコントロール

● dBTechnologies Nework ソフトウェア (Ver 3.3.1 以降 を推奨 ) を使用して、プロジェクトパラメーターを設定して ください。

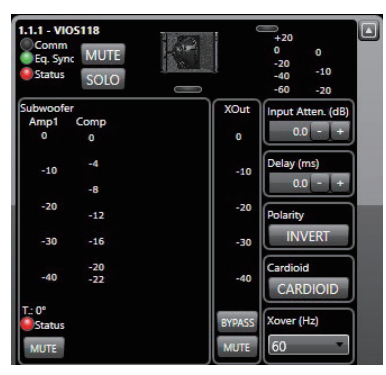

プロジェクトパラメーター設定

- 1 台目のマスター側となる本機のコントロール部で、ローカル パラメーターが正しく設定されていることを確認してください。
- オーディオ信号のデイジーチェーン 接続、RDNet 接続、 電源リンク 接続を行います。(詳細については[、9 ペー](#page-8-1) ジの「[電源および外部機器との接続](#page-8-1)」を参照してください。)
- 電源投入時は、[22 ページの「](#page-21-1)仕様」に記載されている突 入電流に注意してください。 (例えば、電源設備の容量計算や、各サブウーファーのディ レイ電源オンの検討など)
- o RDNet と dBTechnologies Nework ソフトウェアによる リモートコントロールの場合、ローカル設定はバイパスされて dBTechnologies Network ソフトウェアによってすべて制 御されます。
- これら全てのパラメーターは、RDNet 接続が正しく行われた 後、dBTechnologies Nework ソフトウェアを使用すること で、本機側で設定するよりも、リモートコントロールで多くの パラメーターを制御できます。

[\(13ページ、](#page-12-1)[21ページを](#page-20-5)参照してください。)

● dBTechnologies Nework ソフトウェアの使用時でも、本 機へ最後に保存された設定は、クロスオーバー設定ロータ リー スイッチをサービス / ユーザー位置に合わせることで RDNet リモートコントロール機器を用いることなく、本機 から呼び出すことができます。

注意

本機をネットワーク接続で制御をする場合、本機の設定は使用 されません。ネットワーク経由での設定が優先されます。

#### <span id="page-10-0"></span>設置時の取付け位置

本製品は、以下の各部によって扱いやすく、ラインアレイ(吊り下げ設置または床置設置)時の素早い設置ができるよう設計されています。

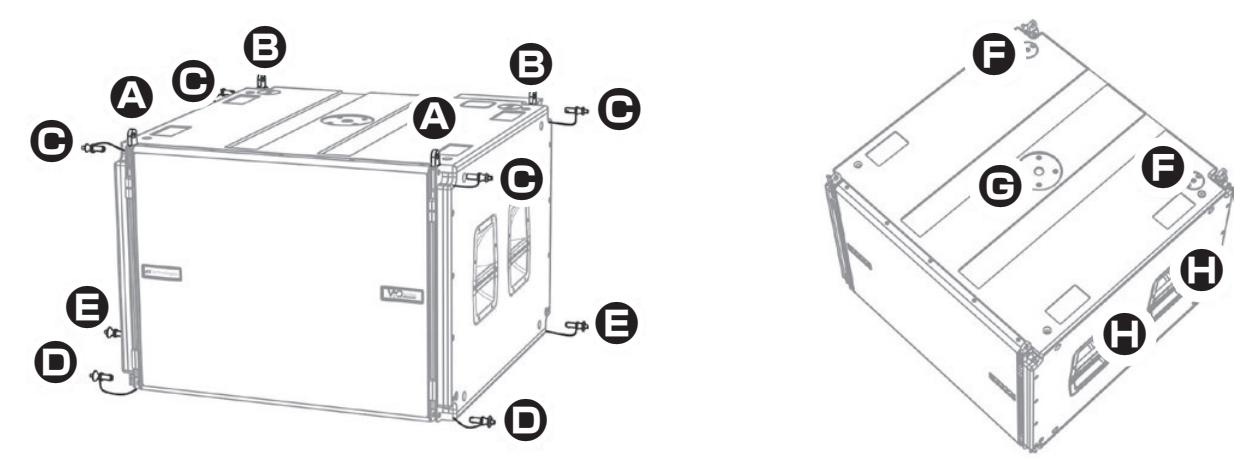

#### 本体上部

- **A** 格納可能なフロント側ブラケット 別のVIO S118 (または、吊り下げ設置時の吊り下げフレーム DRK-210)を取付ける場合に使用します。
- **B** 格納可能なリア側ブラケット 別のVIO S118 (または、吊り下げ設置時の吊り下げフレーム DRK-210や、床置設置時のVIO L210用段積みフック GSA-VIOL210)を取付ける場合に使用します。
- **C** クイックリリース・ピン (ブラケット固定用ピン) フロント側ブラケットおよびリア側ブラケットのオープン/クローズ位置を固定する場合に使用します。

#### 本体下部

- **□** クイックリリース・ピン (フロント側アンカー) 別のVIO S118 (または吊り下げ設置時のVIO L210ラインアレイ)を取付ける場合に使用します。
- **E** クイックリリース・ピン (リア側アンカー ) 別のVIO S118 (または吊り下げ設置時のVIO L210用連結フック FSA-VIOL210)を取付ける場合に使用します。

#### 本体天面

- **F** フック用ホール : 床置設置の吊り下げフレーム DRK-210を固定する場合に使用します。
- **G** スレッドホール : M20径のポールを接続して1台のスピーカーを取付ける場合に使用します。
- **H** 運搬用取っ手 : 左右2箇所づつ

#### 本体裏面

VIO S118にはアンプ部(❶)への水の侵入を防いで雨天時でも、使用可能にするレインカバー (**❷**)をリア側に装備しています。 (以降のイラストは、図をわかりやすくするために省いてあります。)

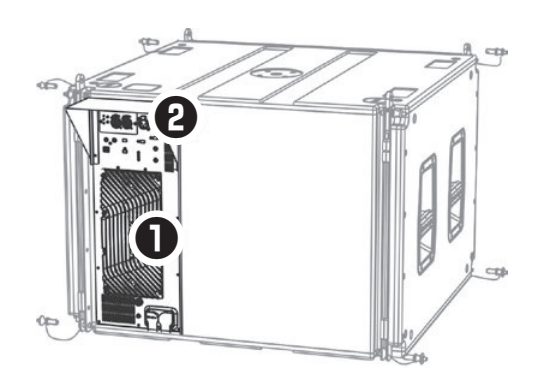

#### 注意

吊り下げフレーム DRK-210や設置用アクセサリーの詳細については、21 ページの「[アクセサリーの取扱説明書ダウンロード先](#page-20-1)」から 対象のアクセサリー取扱説明書をダウンロードして参照してください。

# <span id="page-11-1"></span><span id="page-11-0"></span>段積み設置

本機の組み合わせ方法には、以下の簡単な方法があります。

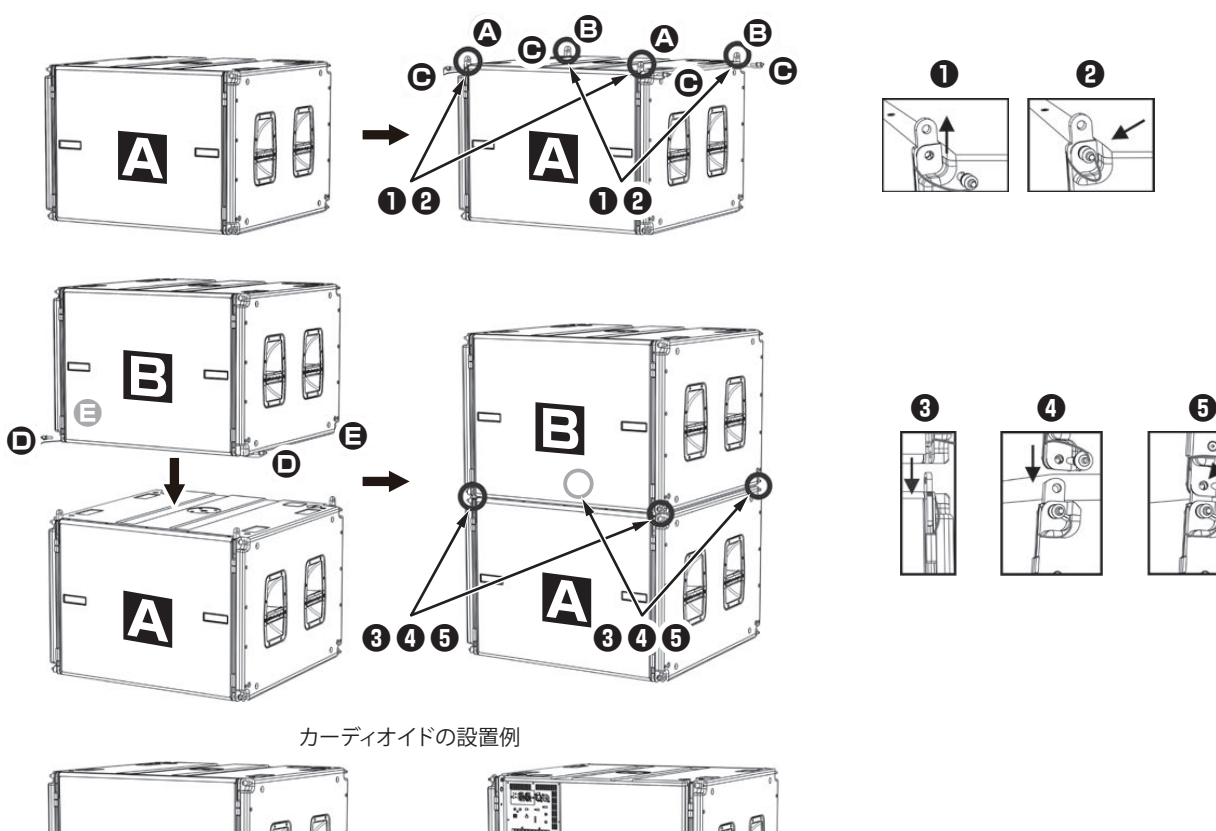

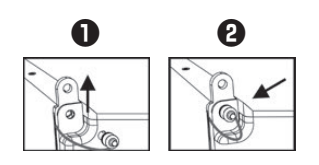

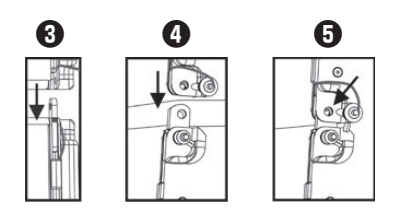

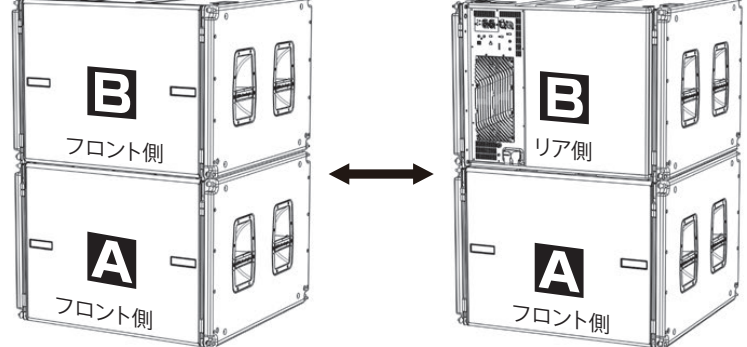

- o 1台目のVIO S118 (**A**)のクイックリリース・ピン(**C**)を外して、フロント側(**A**)およびリア側(**B**)のブラケットを起こして(**❶**)、クイッ クリリース・ピン(**C**)で位置を固定(**❷**)してください。
- もう1台のVIO S118 (B)のフロント側(O)およびリア側(G)のクイックリリース・ピンを外した後、1台目のVIO S118 (B)を上に乗 せて、図のようにブラケット(**❸**、**❹**)を差し込んでください。フロント側およびリア側のアンカーにクイックリリース・ピン(**❺**)を差し 込んで2台のVIO S118を固定してください。
- 組み合わせ方法は、前後対称です。図の"カーディオイドの設置例"も同様の手順になります。

#### 注意

安定した設置のために、平らな床に設置してください。また、僅かでも傾きがある場所に設置する場合は、安全のためにストラップで固定 してください。

# <span id="page-12-1"></span><span id="page-12-0"></span>dBTechnologies Composerソフトウェアについて (Ver. 6.3.0以降)

VIO シリーズをお使いになる場合に、無料のdBTechnologies Composerソフトウェアを併用されることをお勧めします。

このソフトウェアを使用すると、狙ったカバレッジを実現するためのラインアレイ構成のモジュール角度の解析や、選択したエリアに合わせ たラインアレイ構成のシステム設定が行えます。また、設置の安全性を確認するためのツールとしても有効で、吊り下げフレーム (DRK-210) の静的動作をシミュレートすることで効率的に、耐荷重制限内での取付け可能なモジュールの数をあらかじめ確認することができ、ラインア レイ モジュール設置の安全性を確認できます。

dBTechnologies Composerソフトウェアのダウンロードは、21 ページの「dBTechnologies [Networkのダウンロード先](#page-20-6)」を参照し てください。

#### dBTechnologies Composerの主な構成

- Composer :設計データ入力の概要
- LAs Predict : ラインアレイの安全性チェック、構成、およびシミュレーション
- SUBs Predict : サブウーファーの安全性チェック、構成、およびシミュレーション

この章では、dBTechnologies Composerを使用したVIO S118とVIO L210の組み合わせで、吊り下げ設置時の安全面や設置に関する説 明になります。

LAs Predict部には、VIO システムの適切な構成や、吊り下げ設置時または床置設置時に必要な全ての情報が含まれています。

これらを利用するには、まず Composer セクションに含まれるプロジェクトのデータを入力する必要があります。

- システムデータのサブページには、さまざまなモジュールの角度調整やDSPプリセットに関する様々なパラメーター、吊り下げフレーム (DRK-210)の角度調整など参考値があります。最終的な角度は、吊り下げフレーム (DRK-210)の取扱説明書(\*)に記載されているように、 レーザー傾斜計を使用して現場で検出することができます。
- ※: 吊り下げフレーム (DRK-210)や設置用アクセサリーの詳細については、21 ページの「[アクセサリーの取扱説明書ダウンロード先](#page-20-1)」 から対象のアクセサリー取扱説明書をダウンロードして参照してください。

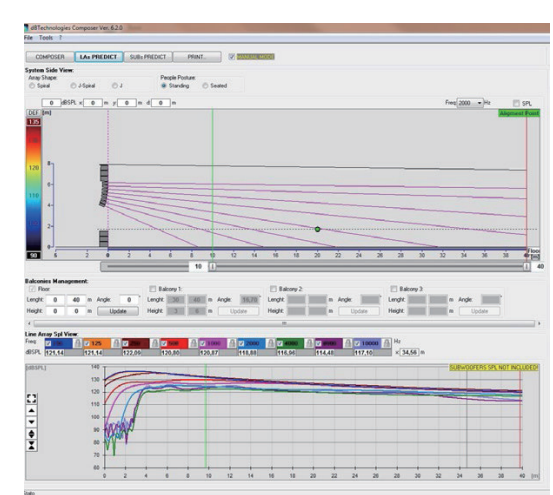

 $\lambda$ 

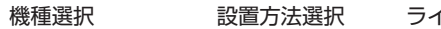

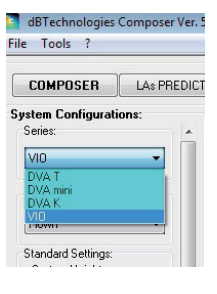

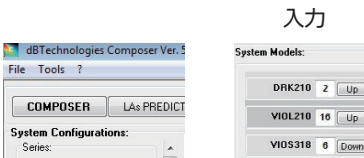

File Tools ?

 $M<sub>0</sub>$ 

Typology:

Ground Stacke

**System Configurations:**<br>Series:

 $\overline{\phantom{0}}$ 

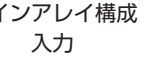

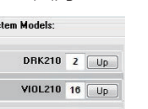

VIOS118  $\frac{6}{0}$ 

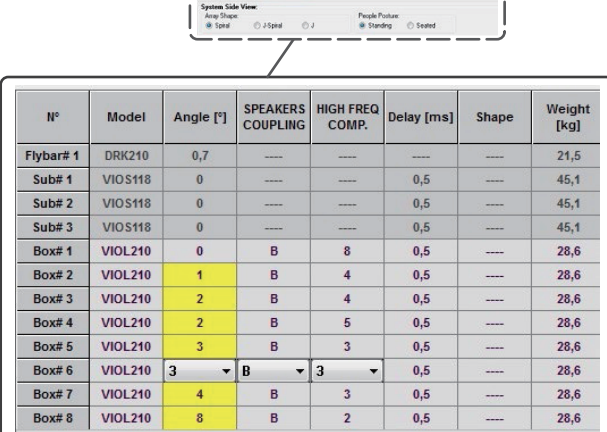

COMPOSER | LA PREDICT | SUB FREDICT | PRINT. | | MANUAL MODE

(dBTechnologies Composerソフトウェア イメージ図)

● セーフティーデータのセクションでは、吊り下げフレーム (DRK-210)を使用した吊り下げ設置時の重心をシミュレーションで割り出すこ とができます。EUROCODE 3(またはBGV-C1規制)を選択して、シミュレーション結果が安全であれば緑色で表示、選択された角度の最 大許容荷重を超えている場合(=基準値外のため使用禁止)は、赤色で表示されます。

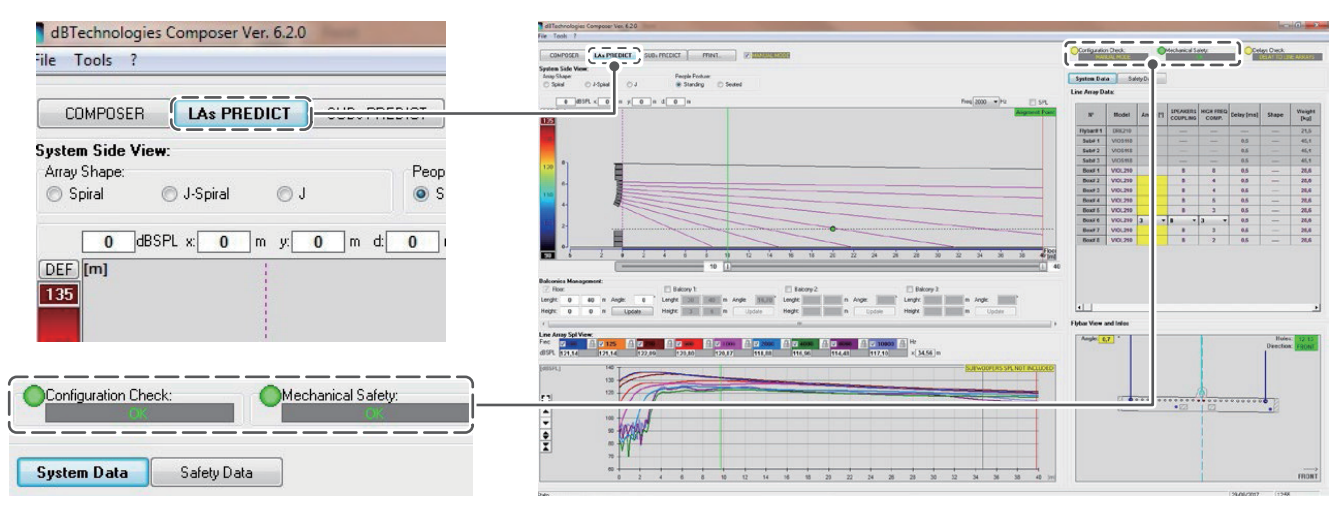

吊り下げ設置時に1本のワイヤーのみで巻き上げる場合、吊り下げフレーム (DRK-210)に貼られたラベルの目盛りの"SINGLE"の位置を利 用してください。

吊り下げワイヤーのセット方向を指示するため、吊り下げ金具には、前後の方向があります。[FRONT] の場合は、指示突起 (下図参照) がラインアレイの前側に、[REAR] の場合は、指示突起がラインアレイの後側に向いている必要があります。

2 本のワイヤーで吊り下げる場合、吊り下げ金具は、常に吊り下げフレーム (DRK-210 ) の両端に配置する必要があります。 ( この場合、吊り下げ金具の突起部が内側に向くようにセットしてください。)

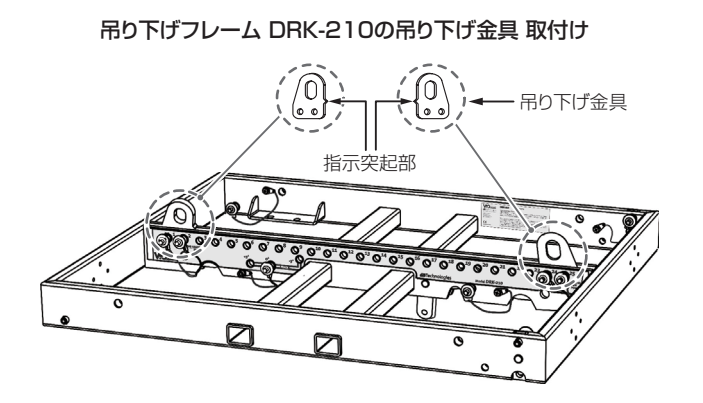

ワイヤー1本で吊り下げる場合の吊り下げ金具 取付け

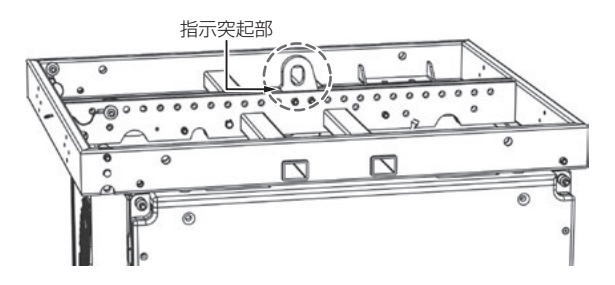

ワイヤー2本で吊り下げる場合の吊り下げ金具 取付け

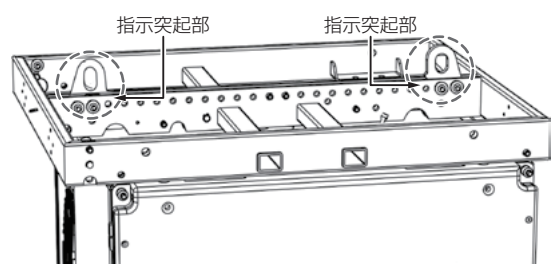

吊り下げフレーム DRK-210 シミュレーション

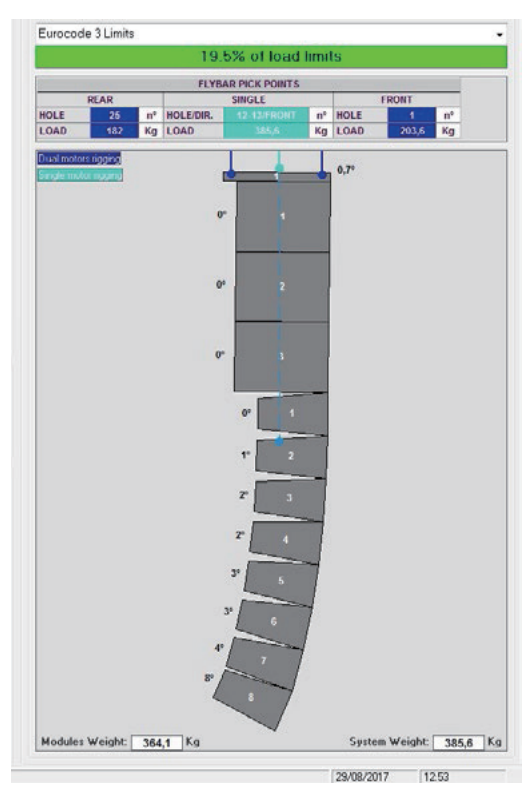

# <span id="page-14-0"></span>吊り下げ設置 (FLOWN INSTALLATION)

#### 例 : 本機3台のカーディオイドとVIO L210を8台使用したアレイ 構成の場合

#### 上記の例で準備するもの

- 本機 ×3台、VIO L210 ×8台
- VIO S118用台車(トローリー DO-VIOS118 別売り)×2
- o VIO L210用台車(トローリー DT-VIOL210 別売り)×2
- 吊り下げフレーム (DRK-210 別売り) ×1
- VIO L210用連結フック (FSA-VIOL210 別売り) ×1
- 市販の電動チェーンブロック (吊り下げ点に応じた数量) 1点吊り下げの場合 ×1、2点吊り下げの場合 ×2
- 市販のリフトアップ用吊り器具 (吊り下げ点に応じた数量) シャックルやスリングベルト等 ×1〜2
- dBTechnologies Composer ソフトウェア (Ver 6.3.0 以降を推奨)
- dBTechnologies Nework ソフトウェア (Ver 3.3.1 以 降を推奨)
- RDNetネットワーク機器 (別売り) ×1 RDNet Control 2またはRDNet Control 8

#### |注意|

ださい。

- 設置は、資格や経験を持った人(専門業者)が必ず行い、使用者は 必ず安定性と安全性を確認して人や動物・機器に損害を与えな いようにしてください。
- ●設置部分の強度が機器の総重量に十分対応可能か、安定した場 所なのか必ず、確認してから行ってください。(設置部分の強度 が不足している場合、落下や転倒して、人や動物・機器に損害 の原因になります。)
- **1.** dBTechnologies Nework ソフトウェア (Ver 3 .3 .1 以降 ) を 使用して、プロジェクトパラメーターを設定します。
- **2.** プロジェクトパラメーターから、1台目のマスター側となる本 機のコントロール部で、その他のスピーカー本体のパラメー ターが正しく設定されていることを確認してください。

また、RDNetネットワーク(dBTechnologies Neworkソフ トウェア)経由で接続すると、すべてのパラメーターをリアル タイムで遠隔操作することができます。

この場合、設置前に本機およびVIO L210の初期設定を物理 的に複製保存することをお勧めします。 詳細は、10ページ「[リモートコントロール](#page-9-1)」を参照してく

**3.** VIO S118用台車を使用して、カーディオイド構成([→ 12](#page-11-1) [ページを](#page-11-1)参照)にした3台の本機(以下、VIO S118モジュール とする)を運搬することができます。

**4.** 下図のように、VIO S118モジュールの上部に吊り下げフレー ム(DRK-210)をセットして、下部にVIO S118用台車を取付 けて運搬できます。

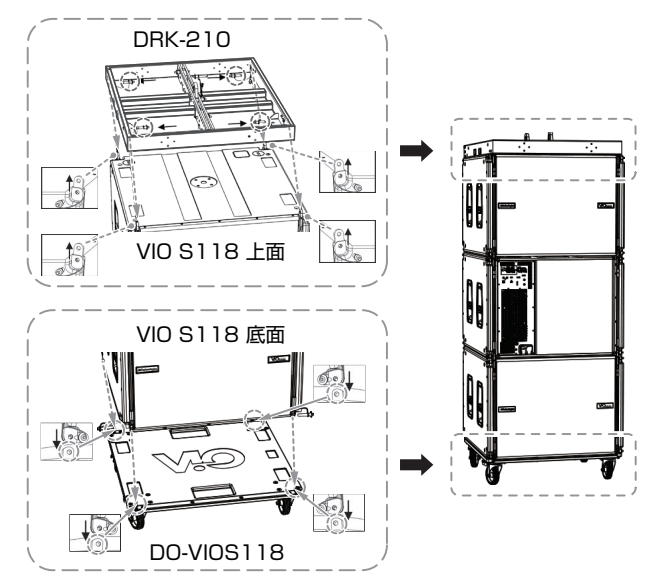

#### 注意

- i 下記の指定荷重および数量を超えないように注意してください。 [吊り下げフレーム(DRK-210)の最大荷重 : 750 kg] [VIO S118用台車(DO-VIOS118)の積載数量 : 最大3台]
- 運搬前に重ねた本機と吊り下げフレームやVIO S118用台車の 全てにクイックリリース・ピンが、正しく差し込まれて、確実 に固定されているか確認してください。
- **5.** 9 ページの「 [電源および外部機器との接続](#page-8-1)」を参考に、 本機の電源およびオーディオ信号、RDNet ネットワークを デイジーチェーンで接続し、設置の準備を行ってください。
- **6.** VIO S118用台車で本機を設置場所まで運搬後、台車の車輪 を固定します。
- **7.** VIO S118 用台車から簡単に取り外せるように、台車と VIO S118 モジュール最下部を固定していたクイックリリース・ピ ンを解除後、吊り下げフレームの吊り下げ金具にリフトアップ 用吊り器具 (市販のシャックルやスリングベルト等 ) を取付け て、下記条件にて、3 台の本機を持ち上げてください。
	- 吊り下げフレームの吊り下げ金具が、1点吊り下げの場合、 1台の電動チェーンブロックを用意し、周囲の安全を確認し てから、持ち上げてください。
	- 吊り下げフレームの吊り下げ金具が、2点吊り下げの場合、 2台の電動チェーンブロックを用意して周囲の安全を確認し てから、持ち上げてください。
- **8.** VIO L210用台車を2台用意して、設置する8台のVIO L210 の内、最初の4台を台車に載せてください。ラインアレイ構成 にしたVIO L210(以下、VIO L210モジュールとする)に設置 準備(\*1)をして、設置場所まで移動後、台車の車輪を固定して ください。

次に別のVIO L210用台車を用意して、残りの4台を台車に載 せてください。VIO L210モジュールに設置準備(\*1)をして、 設置場所まで移動後、台車の車輪を固定してください。

\*1 : [設置準備]には、VIO L210モジュールの連結や角度調整、 本体設定および電源、オーディオ信号、RDNetネットワーク のデイジーチェーン接続が含まれます。

#### メモ

VIO L210用台車の取扱いやVIO L210本体の取扱いは、VIO L210の取扱説明書を参照してください。

**9.** 下図のようにVIO L210用台車のトップカバーとリア側の転 倒防止パイプを取り外します。

#### DT-VIOL210 トップカバー

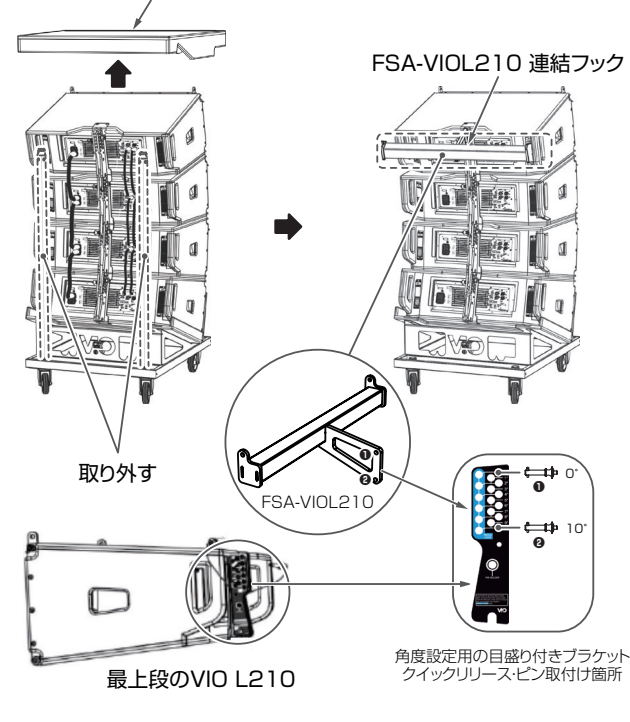

- **10.** 上図のように最初のVIO L210モジュールの上部の角度設定 用の目盛り付きブラケットに、VIO L210用連結フックを クイックリリース・ピン(\*2)で、取付けてください。 (VIO S118 モジュールと VIO L210の取付け角度は、[0° ] 固定になります。)
- \*2: dBTechnologies Composerソフトウェアで、事前に計 算された角度に対応する位置にクイックリリース・ピンを挿 入してください。挿入後、クイックリリース・ピンのゆるみ や異常が無いか確認してください。(上図は、例としてVIO L210側を[10°]としています。)

#### 注意

- VIO S118モジュールとVIO L210の接続は、必ずVIO L210 用連結フック(FSA-VIOL210)を使用してください。
- 本機やVIO L210の取っ手、ブラケットなどを利用して、固定 しないでください。

**11.**「7の手順」で、持ち上げたVIO S118モジュールを引き下げ、 VIO S118モジュールの最下部と最初のVIO L210モジュー ルにセットしたVIO L210用連結フックを取付けやすい位置 まで、高さを調整してください。

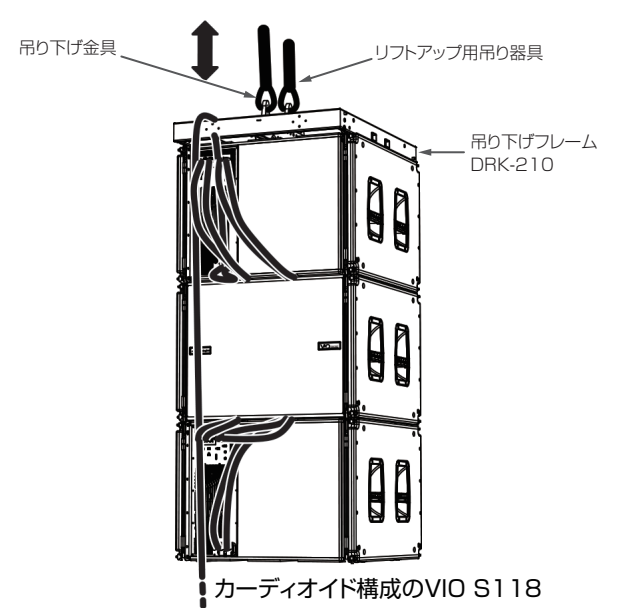

**12.** VIO L210用連結フックを経由し、VIO S118モジュールの 最下部と最初のVIO L210モジュールをクイックリリース・ ピンで取付けてください。

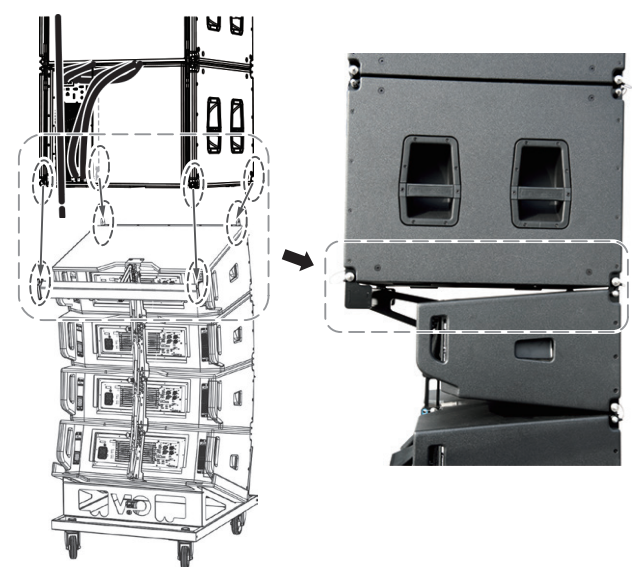

取付け完了後、空のVIO L210用台車の固定を解除し、作業 の邪魔にならない位置に戻してください。

**13.** 再度、クイックリリース・ピンのゆるみや異常が無いか確認し、 VIO S118モジュールとVIO L210モジュールを取付けた状 態で、次のVIO L210モジュールを取付けやすい位置に高さ 調整をしてください。

- **14.** 次 のVIO L210モ ジ ュ ー ル を 載 せ たVIO L210用 台 車 を 設置場所まで運搬後、台車の車輪を固定します。
- **15.**「9の手順」を行い、VIO L210の取扱説明書を参照して、次 のVIO L210モジュールを取り付けます。
- **16.** 再度、クイックリリース・ピンのゆるみや異常が無いか確認し、 VIO L210用台車の固定を解除し、VIO S118モジュールと VIO L210モジュールを慎重に持ち上げてください。

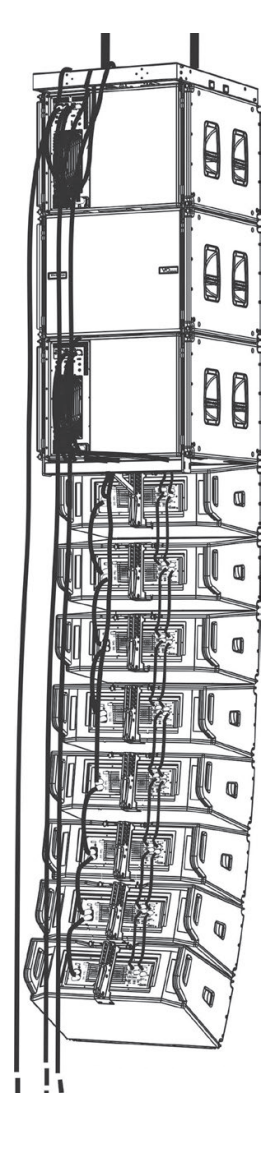

# B **EH** I  $\overline{\mathbf{w}}$  $\mathbf{0}$  $\overline{a}$  $\mathbf 0$  $\mathbf{r}$  $\mathbf{0}$  $\overline{\mathbf{w}}$  $\mathbb Q$  $\overline{\infty}$ MQ

#### メモ

ここでの例は、"本機3台のカーディオイドとVIO L210を8台" を使用した設置例です。

その他の場合は、電源リンクの最大負荷や吊り下げフレーム (DRK-210 ) の最大荷重を、dBTechnologies Composer ソ フトウェアまたは6ページの「[設置用別売りアクセサリー](#page-5-1)」 と[22 ページの「](#page-21-2) 一般」の章で、事前に確認を行ってください。 また、VIO L210本体の懸架部については、ラインアレイの角 度を制限することなく最大10台のモジュール(最大300 kg)を 接続できます。

システムのデータに関するその他の設定や情報(最大容量やフック ポイントなど)は、設置前にdBTechnologies Composerソフ トウェア(Ver 6.3.0以降)を使用して、確認する必要があります。 (13ペ ー ジ「dBTechnologies [Composerソ フ ト ウ ェ ア に](#page-12-1) ついて (Ver. [6.3.0以降\)](#page-12-1)」を参照)

#### 注意

- 安全で安定した運用のみならず、起こりうる自然現象も考慮して、 ラインアレイを様々な手段で固定してください。
- 使用者は、本製品が使用されている国の安全に関する規制およ び法律を遵守する必要があります。 安全な運用のために、使用前にすべての部品の動作と結合部を 定期的にチェックしてください。
- 吊り下げて使用する場合やプロオーディオ・スタックの設計、 計算、設置、テスト、メンテナンスは、認定された担当者が行っ てください。

#### <span id="page-17-0"></span>床置設置 (STACKED INSTALLATION)

#### 例 : 本機2台の段積み設置とVIO L210を3台、または6台の使用 したアレイ構成の場合

#### 注意

本機上にVIO L210を設置する際は、下記の指定数量を超えない ように注意してください。

- i VIO L210用段積みフック(GSA-VIOL210)を用いての本機 上へのVIO L210の最大積載数は、[3台]までとなります。
- i 吊り下げフレーム (DRK-210)を用いての本機上へのVIO L210の最大積載数は、[6台]までとなります。
- 本機上に直接、VIO L210を積載する場合の本機の最大積載 数は、[2台]までとなります。

設置用アクセサリーを使用し、下記の床置設置が可能です。

#### **A [VIO L210を3台と組み合わせる場合]**

#### 上記の例で準備するもの

- o 本機 ×2台、VIO L210 ×3台
- VIO S118用台車(トローリー DO-VIOS118 別売り)×1
- VIO L210用段積みフック(GSA-VIOL210 別売り) ×1

#### **B [VIO L210を6台と組み合わせる場合]**

#### 上記の例で準備するもの

- o 本機 ×2台、VIO L210 ×6台
- VIO S118用台車(トローリー DO-VIOS118 別売り)×1
- 吊り下げフレーム (DRK-210 別売り) ×1

#### 上記A、Bの例で共通に準備するもの

- dBTechnologies Composer ソフトウェア (Ver 6.3.0 以降を推奨 )
- dBTechnologies Nework ソフトウェア (Ver 3.3.1 以 降を推奨)
- RDNetネットワーク機器 (別売り) ×1 RDNet Control 2またはRDNet Control 8

#### 注意

- ●設置は、資格や経験を持った人(専門業者)が必ず行い、使用者は 必ず安定性と安全性を確認して人や動物・機器に損害を与えな いようにしてください。
- 設置部分の強度が機器の総重量に十分対応可能か、安定した場 所なのか必ず、確認してから行ってください。(設置部分の強度 が不足している場合、落下や転倒して、人や動物・機器に損害 の原因になります。)
- **1.** dBTechnologies Neworkソフトウェア(Ver 3.3.1以降)を 使用して、プロジェクトパラメーターを設定します。
- **2.** プロジェクトパラメーターから、1台目のマスター側となる本 機のコントロール部で、その他のスピーカー本体のパラメー ターが正しく設定されていることを確認してください。

また、RDNetネットワーク(dBTechnologies Neworkソフ トウェア)経由で接続すると、すべてのパラメーターをリアル タイムで遠隔操作することができます。

この場合、設置前に本機およびVIO L210の初期設定を物理 的に複製保存することをお勧めします。

詳細は、10ページ「[リモートコントロール](#page-9-1)」を参照してく ださい。

- **3.** VIO S118用台車を使用して、段積み設置([→ 12ページ](#page-11-1)を 参照)にした2台の本機(以下、VIO S118モジュールとする) を運搬することができます。
	- 吊り下げフレームを使用した床置設置を行う場合、下図のよ うにVIO S118モジュールの上部に吊り下げフレームをセッ トして、下部にVIO S118用台車を取付けて運搬できます。

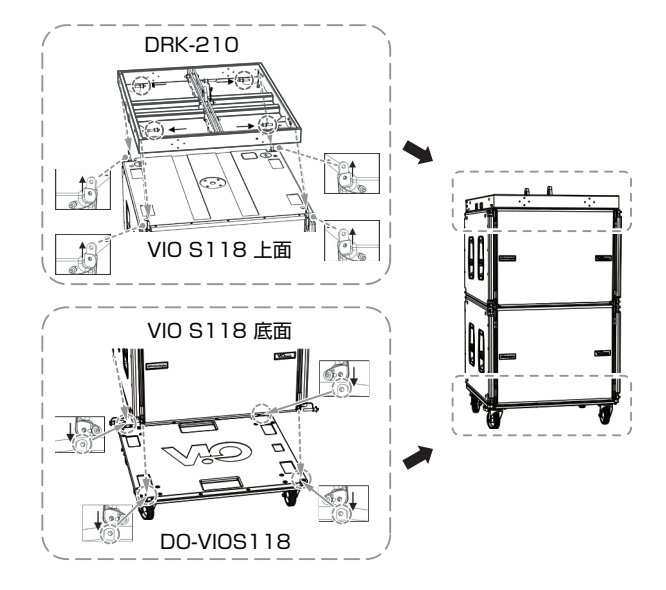

#### 注意

- i 下記の指定数量を超えないように注意してください。 [VIO S118用台車(DO-VIOS118)の積載数量 : 最大3台]
- 運搬前に重ねた本機と吊り下げフレームやVIO S118用台車の 全てにクイックリリース・ピンが、正しく差し込まれて、確実 に固定されているか確認してください。
- **4.** 9 ページの「 [電源および外部機器との接続](#page-8-1)」を参考に、 本機の電源およびオーディオ信号、RDNetネットワークを デイジーチェーンで接続し、設置の準備を行ってください。
- **5.** VIO S118用台車で本機を設置場所まで運搬後、台車の車輪 を固定します。
- **6.** VIO S118用台車とVIO S118モジュール最下部を固定して いたクイックリリース・ピンを解除後、再度、周囲の安全を確 認してから、設置場所の平らな面にS118モジュールを降ろし てください。
- **7.** 設置するVIO L210を数量に応じて、用意してください。 VIO L210をラインアレイ構成(以下、VIO L210モジュールと する)にして本機に積載し、設置準備(\*1)を行います。
- ※1 : [設置準備]には、VIO L210モジュールの連結や角度調整、 本体設定および電源、オーディオ信号、RDNetネットワー クのデイジーチェーン接続が含まれます。

#### メモ

VIO L210本体の取扱いは、VIO L210の取扱説明書を参照し てください。

#### ● [VIO L210を3台と組み合わせる場合]

下図のようにVIO L210用段積みフックをVIO S118モジュー ルの上部とVIO L210モジュールの角度設定用の目盛り付きブ ラケットにクイックリリース・ピン(\*2)で取付けてください。 (VIO S118モ ジ ュ ー ル とVIO L210の 取 付 け 角 度 は、 [–8°、–5°、―3°、0°、+3°、+5° ]のいずれかです。)

※2 : dBTechnologies Composer ソフトウェア (Ver 6 .3 .0 以降 ) で、事前に計算された角度に対応する位置にクイッ クリリース・ピンを挿入してください。

挿入後、クイックリリース・ピンのゆるみや異常が無いか確 認してください。

#### 段積みフック(GSA-VIOL210)にVIO L210を取付け

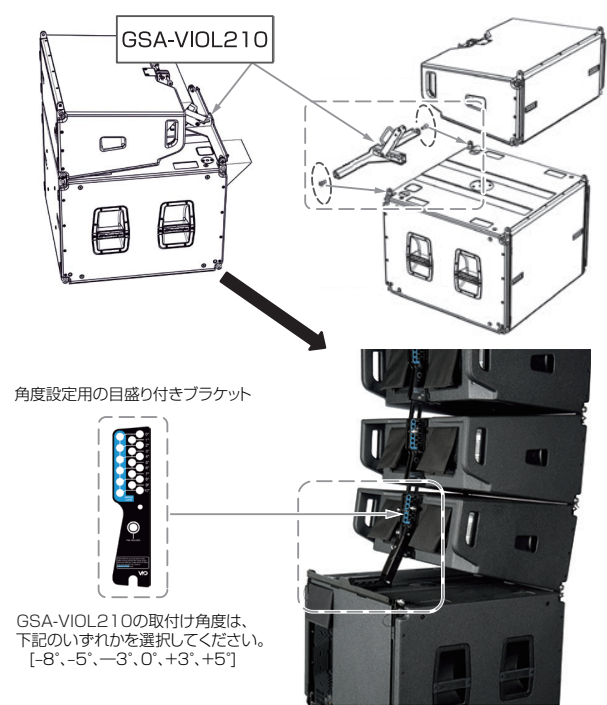

#### 注意

- VIO S118モジュールとVIO L210の接続は、必ずVIO L210 用段積みフック (GSA-VIOL210)、または吊り下げフレーム (DRK-210)を使用してください。
- 本機やVIO L210の取っ手、ブラケットなどを利用して、固定 しないでください。

#### ● [VIO L210を6台と組み合わせる場合]

- 1 吊り下げフレームを使って、VIO L210 モジュールを設置 します。その際、吊り下げ金具が付いている場合、取り外 してください。
- 2 吊り下げフレームからクイックリリース・ピン (下図 **1** ) を外し、ビルトインブラケット (下図 **A**) を引き上げ (下図 **2** )、クイックリリース・ピンで固定します。(下図 **3** ) 次に、吊り下げフレームのセンターラダーにある [STACK] の位置 (下図 **B**) から希望する角度 [–3°、0°、+3° ] を選 択し、クイックリリース・ピンでしっかりと固定します。
- 3 VIO L210 モジュールのベースとなる VIO L210のスイ ング式ブラケットを起こし、スピーカーをゆっくりと降ろ しながら、ブラケットの所定の場所 (下図 4) を [STACK] の位置に差し込み、クイックリリース・ピンで支えられて いることを確認してください。
- 4 VIO L210 モジュールのベースとなる VIO L210のフロン ト下部の接合用の取付け穴をビルトインブラケットの穴に合 わせて、クイックリリース・ピン (下図 **5** ) を差し込んで固 定します。
- 5 VIO L210 モジュールの全体の角度は、dBTechnologies Composer ソフトウェアで、事前に計算された角度に対 応する位置にクイックリリース・ピンを挿入してください。 挿入後、クイックリリース・ピンのゆるみや異常が無いか 確認してください。

#### 吊り下げフレーム(DRK-210)にVIO L210を取付け

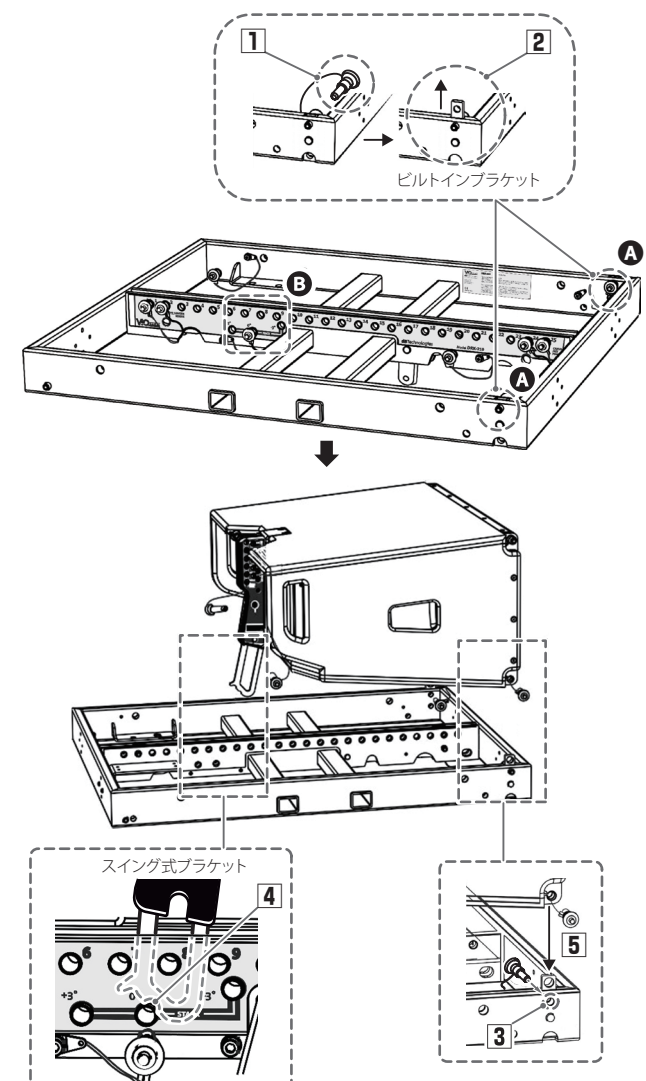

#### <span id="page-19-0"></span>注意

- ●安全で安定した運用のみならず、起こりうる自然現象も考慮して、 ラインアレイを様々な手段で固定してください。
- 使用者は、本製品が使用されている国の安全に関する規制および 法律を遵守する必要があります。安全な運用のために、使用前に すべての部品の動作と結合部を定期的にチェックしてください。
- 電源リンクの最大負荷や吊り下げフレームの最大荷重を、 dBTechnologies Composerソフトウェアまたは6 ぺー ジの「[設置用別売りアクセサリー](#page-5-1)」と[22 ページの「](#page-21-2)一般」 の章で、事前に確認を行ってください。
- システムのデータに関するその他の設定や情報(最大容量やフッ クポイントなど)は、設置前にdBTechnologies Composerソ フトウェア(Ver 6.3.0以降)を使用して、確認する必要がありま す。(13 ペ ー ジ の「dBTechnologies [Composerソ フ ト](#page-12-1) [ウェアについて](#page-12-1) (Ver. 6.3.0以降)」を参照)

# トラブルシューティング

本機の動作がおかしいときは、修理を依頼する前にもう一度、 下記の点検を行ってください。それでも改善しないときは、お買 い上げ店またはティアック修理センターにご連絡ください。

#### スピーカーの電源が入らない

- 電源機器をチェックして電源が供給されている事を確認して ください。
- Neutrik powerCON TRUE1付 電源コードの端子が、しっ かり接続されているか確認してください。

#### スピーカーの電源は入るが、音が出ない

- o 入力端子が正しく接続されており、Neutrik powerCON TRUE1付 電源コードを使用されてるか、確認してください。
- ケーブルに損傷がないか確認してください。
- 接続したミキサーなどの音源に電源が入っている状態で、 オーディオ信号が出力されているか確認してください。
- 接続した機器や本機の Subwoofer Attenuation(17)を チェックし、適正な位置に合わせてください。

(Subwoofer Attenuation(17)) の場所は、 フページ「各 [部の名称](#page-6-1)」を参照してください。)

● RDNet ネットワークに接続して dBTechnologies Network ソフトウェアで制御している場合は、MUTE機能 が無効になっていることを確認してください。

#### スピーカーからの音が歪んでいる、または十分な音量でない

- dBTechnologies Composer ソフトウェアを使用して、 プロジェクト、設置および構成の仕様を確認してください。
- $\bullet$  Delay $(\textcircled{\scriptsize 9})$ /Polarity $(\textcircled{\scriptsize 0})$ /Cardioid preset $(\textcircled{\scriptsize 4})$ /Xover $(\textcircled{\scriptsize 6})$ の各スイッチが、システムの構成に適切な設定になっている か確認し、本機のコントロール部から実際に調整して再現し てください。

(なお、本機がリモートコントロールされている場合、本機の ローカル設定はバイパスされますので、注意してください。)

● Subwoofer Attenuation((17)) の位置を適切な値に合わせて ください。

(Subwoofer Attenuation(17)) の場所は、 フ ページ「各 [部の名称](#page-6-1)」を参照してください。)

- RDNet ネットワーク接続および dBTechnologies Network ソフトウェアから制御している場合は、全てのパラメーターが 適切な値に設定されていることを確認してください。
- 使用しているケーブルに損傷がないか確認してください。損 傷している場合は、新しいケーブルと交換してください。 (不具合や音質劣化を防ぐために、ダメージを受けたケーブ ルは、新しいものと交換してください。)

#### Mute/Prot LED (黄色)が点灯した場合

本機に不具合が発生した場合、Mute/Prot LED (黄色)が点灯 し、音量がミュートします。

その場合、以下の項目をチェックしてください。

- 本機が正しく雷源に接続されているか確認してください。
- 電源から適切な電圧が、供給されているか確認してください。
- アンプ部が過熱していないか確認してください。
- これらのチェックをした後も、Mute/Prot LED (黄色)が消 えない場合、タスカム カスタマーサポート(巻末に記載)にお 問い合わせください。

# <span id="page-20-0"></span>各種ダウンロード

# <span id="page-20-3"></span>F/Wアップデート (USB Burner Manager ソフトウェア)

本機の全ての機能を確実に使うためには、F/W を常に最新のもの にしておくことをお勧めします。

定期的に dBTechnologies のウェブサイトのダウンロードペー ジをチェックしてください。F/W の更新が合った場合は、以下の 手順でアップデートすることができます。

#### ● ダウンロードページ

http://www.dbtechnologies.com/en/downloads.aspx

- **1)** 上記のDownloadページから"Software & Controllerr"を 開いて、「USB BURNER MANAGERIソフトウェアをダ ウンロードし、表示される手順に従ってインストールして ください。
- **2.** 上 記 のDownloadペ ー ジ か ら"VIO"を 開 い て、 上 段 の "Firmware"の列と対象となる"VIO"機種の行から、最新の F/W (zip 形式)をダウンロードしてください。 ダウンロード後、解凍してください。
- **3.** 本機とパソコンをUSBケーブル(別売り社外品)で接続して ください。 本機の通信用USB 端子は、[7 ページの「](#page-6-1)各部の名称」 を参照してください。
- **4.** [USB BURNER MANAGER]ソフトウェアを起動し、画 面右上から、"File Opening…"を選択してください。
- **5.** 先程ダウンロードしたF/Wを選択してください。 (お使いのシステムに最適かチェックします。)
- **6.** "UPDATE"をクリックし、アップデート作業をスタートし てください。

#### 注意

F/Wアップデート後の電源投入で、保存した各種設定が失われ る場合があります。

#### <span id="page-20-2"></span>リモート機器の取扱説明書ダウンロード先

リモート機器の取扱説明書については、dBTechnologiesのウェ ブサイトのダウンロードページから、"Software & Controllerr" の項目を開いて、上段の"Manuals"の列から対象となる名前の PDFファイルをダウンロードしてください。

- 0 取扱説明書
	- o RDNet Control 2

"RDNet CONTROL 2\_cod420120189\_Revx.x-MAN.pdf"

- o RDNet Control 8 "RDNET CONTROL8\_cod420120183\_Revx.pdf"
- ダウンロードページ

http://www.dbtechnologies.com/en/downloads.aspx

#### <span id="page-20-1"></span>アクセサリーの取扱説明書ダウンロード先

各アクセサリーの取扱説明書については、dBTechnologiesの ウェブサイトのダウンロードページから、"Installation"の項目 を開いて、上段の"Manuals"の列から対象となるアクセサリーの PDFファイルをダウンロードしてください。

● ダウンロードページ

http://www.dbtechnologies.com/en/downloads.aspx

#### <span id="page-20-4"></span>dBTechnologies Composerのダウンロード先

dBTechnologies の下記ウェブサイトより、ソフトウェアをダウ ンロードできます。

● ダウンロードページ

http://www.dbtechnologies.com/es/downloads.aspx

ダウンロードページから Software & Controller の項目を選択し て、下記ファイルをダウンロードしてください。

● セットアップファイル

"dBTechnologies\_Composer\_setup\_x.x.x.zip"

● ソフトウェア取扱説明書

#### "Manual-dBTComposer\_REVx-x.pdf"

解凍後、ソフトウェア取扱説明書の手順に従って操作してください。

#### <span id="page-20-6"></span>dBTechnologies Networkのダウンロード先

dBTechnologiesのウェブサイトのダウンロードページから、 "Software & Controllerr"の項目を開いて、上段の"Software" の列から対象となる名前の圧縮ファイル(zip形式)をダウンロード してください。

● ダウンロードページ

http://www.dbtechnologies.com/en/downloads.aspx

● セットアップファイル

"db-Technologies-Network x x.zip" "Software & Controllerr"の項目を開いて、上段の"Manuals"の列 から対象となる名前のPDFファイルをダウンロードしてください。

● ソフトウェア取扱説明書

"dBTechnologies-Network\_Section\_A\_REV.x.x.pdf" "dBTechnologies-Network\_Section\_B\_REV.x.x.pdf" "dBTechnologies-Network\_Section\_C\_REV.x.x.pdf"

セットアップファイルを解凍後、ソフトウェア取扱説明書の手順 に従って操作してください。

#### <span id="page-20-5"></span>dBTechnologies Networkについて

このdBTechnologies Networkはリモート操作する際に必要な ソフトウェアです。

色々な構成時における本機をコントロールできます。

様々な状況におけるリアルタイム・モニターや、完全なリモート 操作が可能で、例えばラインアレイ構成されたスピーカーと3台の サブウーファーの設定や、全システムを稼動中に異なるパラメー ターに変更するなどの操作が可能になります。

さらに、本機の詳細な設定や本体の操作部では、行えない項目ま でコントロール可能です。

dBTechnologies Networkを使うことで、以下のパラメーター を設定することができます。

- 入力アッテネーター
- o ディレイ
- Polarity
- カーディオイド設定
- o Xover

# <span id="page-21-1"></span><span id="page-21-0"></span>仕様

#### 形式

ホーン式サブウーファー

#### スピーカーユニット

LF : 18インチ (4インチ ボイスコイル) 指向性 : 無指向性

#### アンプ部

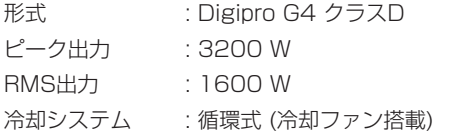

#### DSP部

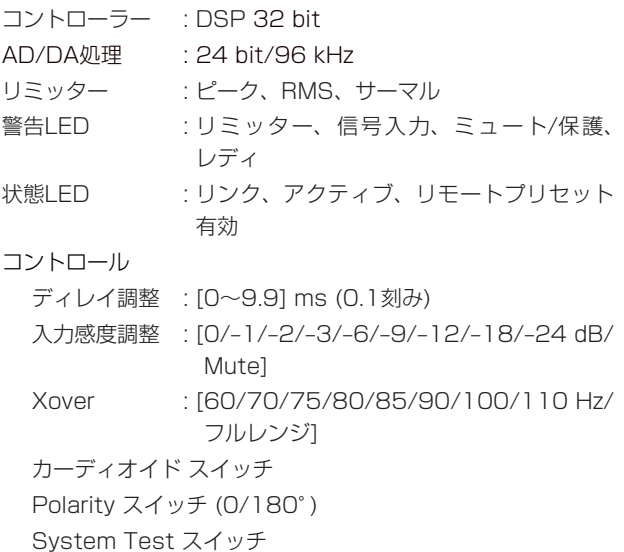

#### 音響データ

周波数特性 [-6 dB] : 36 Hz~(X-Over周波数に依存) [–10 dB] : 33 Hz〜(X-Over周波数に依存) 最大SPL (1m) : 139 dB (max) クロスオーバー周波数 (10Hzステップ刻み)

#### 外部入力

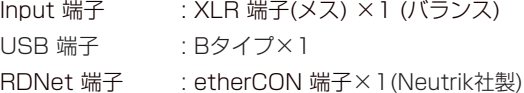

Low/High : フルレンジ、または60 Hz〜110 Hz

#### 外部出力

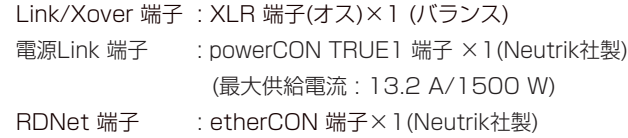

## <span id="page-21-2"></span>一般

#### 電源

電圧 : AC 100 V〜240 V(自動切替式)、50/60 Hz 電源端子 : Neutrik社製 powerCON TRUE1 端子

#### 注意

日本国内においては、AC100 Vのみ動作保証となります。 (それ以外の電圧で、使用しないでください。)

#### 消費電流

2.7 A (100〜120 V時) \*1 6.8 A (100〜120 V時) \*2

#### 消費電力

35 W \*3

- ※1 : 通常の使用状況で、フルパワー出力の1/8の場合の消費電力 (音楽再生中にクリッピングがほとんど発生しない状態) いかなる構成時もこれを最小値としてください。
- ※2 : 通常の使用状況で、フルパワー出力の1/3の場合の消費電力 (音楽再生中にクリッピングとリミッターの作動が頻繁に発 生する状態) プロ設備やツアーの場合は、これらの値に従ってサイジング を決めてください。
- ※3 : 電源オンで入力信号がない時

#### 外形寸法

幅 x高さ x奥行き (突起部を含まず ) 720 mm×520 mm×695 mm

#### 質量

45.1 kg

#### 動作温度

 $-15 \sim +55$ °C

# <span id="page-22-0"></span>寸法図

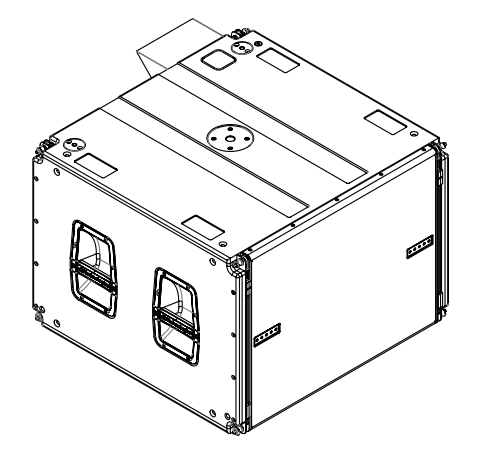

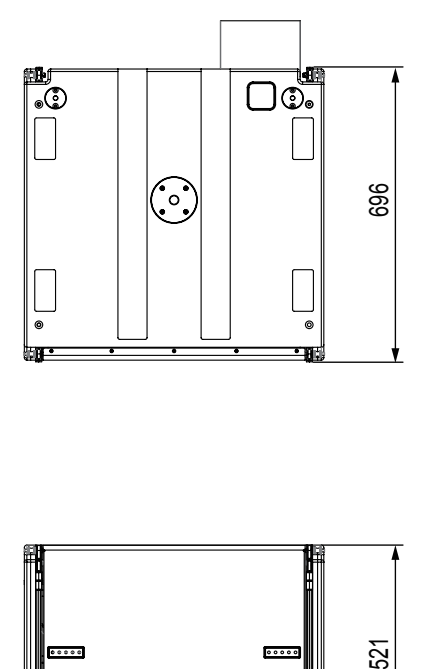

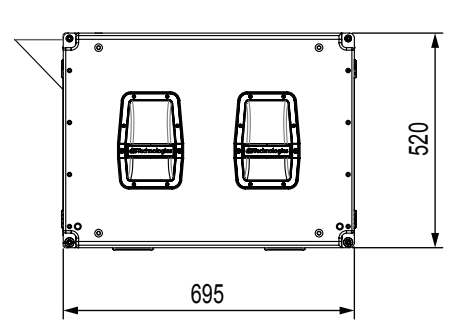

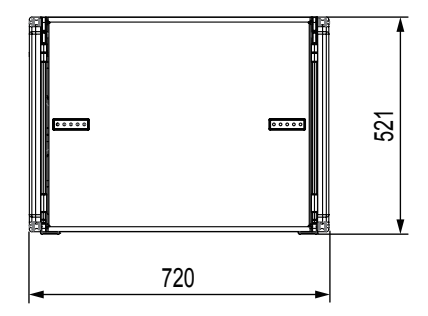

- 取扱説明書のイラストが一部製品と異なる場合があります。
- 製品の改善により、仕様および外観が予告なく変更することがあります。

#### 無料修理規定(持ち込み修理)

- **1.** 取扱説明書、本体貼付ラベルなどの注意書きにしたがった正 常な使用状態で保証期間内に故障が発生した場合には、ティ アック修理センターが無料修理致します。
- **2.** 保証期間内に故障して無料修理を受ける場合は、本書をご提 示の上、ティアック修理センターまたはお買い上げの販売店 に修理をご依頼ください。商品を送付していただく場合の送 付方法については、事前にティアック修理センターにお問い 合わせください。 無償修理の対象は、お客さまが日本国内において購入された

日本国内向け当社製品に限定されます。

- **3.** ご転居、ご贈答品などでお買い上げの販売店に修理をご依頼に なれない場合は、ティアック修理センターにご連絡ください。
- **4.** 次の場合には、保証期間内でも有償修理となります。 (1)ご使用上の誤りおよび不当な修理や改造による故障およ び損傷 (2)お買い上げ後の輸送/移動/落下などによる故障および損傷 (3)火災、地震、水害、落雷、その他の天災地変、公害や異 常電圧による故障および損傷 (4)接続しているほかの機器に起因する故障および損傷

(5)業務上の長時間使用など、特に苛酷な条件下において使 用された場合の故障および損傷

(6)メンテナンス

(7)本書の提示がない場合

(8)本書にお買い上げ年月日、お客様名、販売店名(印)の記 入のない場合、あるいは字句を書き換えられた場合

 $\gg$  –

- **5.** 本書は日本国内においてのみ有効です。 These warranty provisions in Japanese are valid only in Japan.
- **6.** 本書は再発行致しませんので、紛失しないよう大切に保管し てください。

修理メモ

※ この保証書は、本書に明示した期間/条件のもとにおいて無料 修理をお約束するものです。この保証書によって保証書を発 行しているもの(保証責任者)、およびそれ以外の事業者に対 するお客様の法律上の権利を制限するものではありません。 保証期間経過後の修理などについてご不明の場合は、ティ アック修理センターにお問い合わせください。

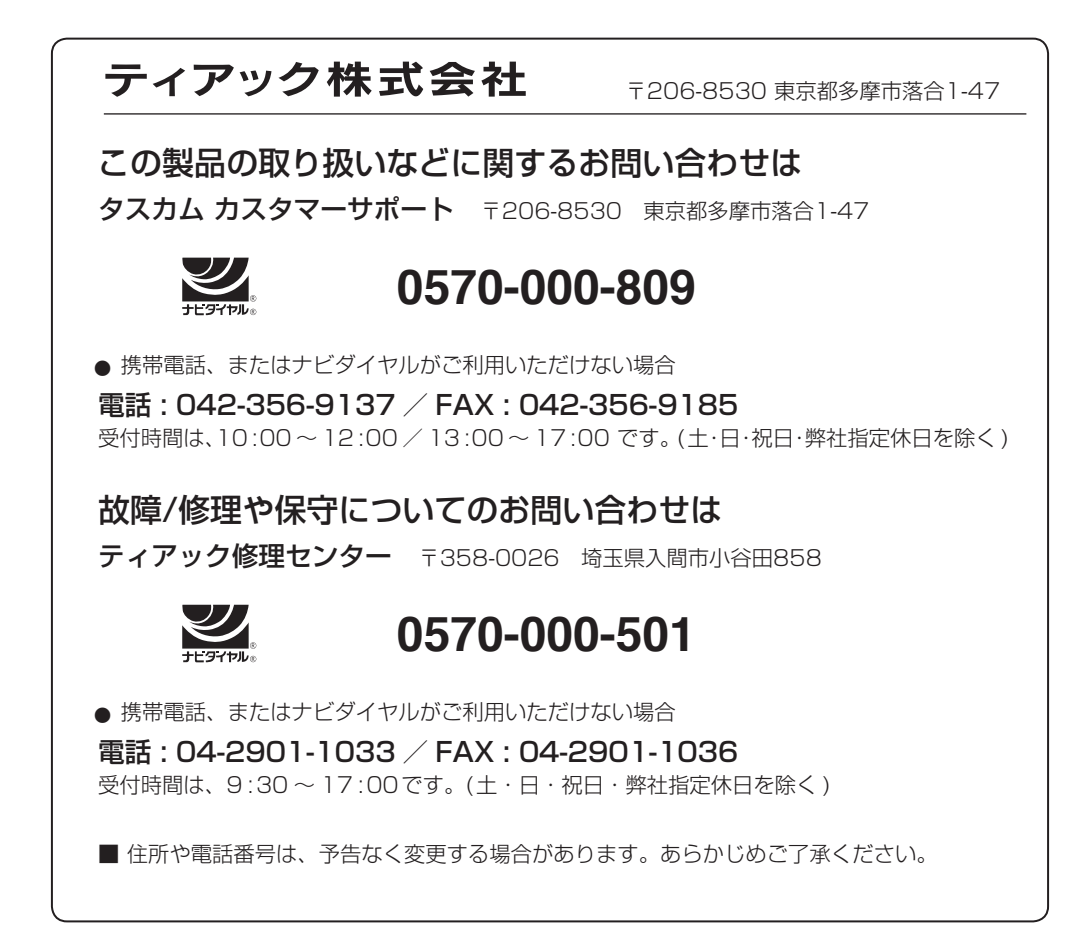

✄ 保証書 この保証書は、本書記載内容で無料修理を行うことをお約束する 品 名 dBTechnologies ものです。お買い上げの日から左記の期間中に故障が発生した場 および VIO S118 合は、本書をご提示の上、取扱説明書に記載のティアック修理セ 形 名 ください。 機 番 保証期 本 体 まんにん コ年 お買い上げ日 年 月 日 お 販売店 こと こうしょう こうしょう こうしゃ アイ・プレート しゅうしゃ しゅうしゃ しゅうしゃ かいじょう しゅうしょう しゅうしょう しゅうしゅう しゅうしゅう しゅうしゅう しゅうしゅう しゅうしゃ 名前 ールール エストラックス しゅうしょう しゅうしょう しゅうしょう しゅうしょう しゅうしょう しゅうしょう しゅうしょう しゅうしょう しゅうしょく しゅうしょく しゅうしょく しゅうしょく しゅうしゅうしょく しゅうしゃ お 客 様 ご 住所  $\blacksquare$ ティアッ 株式会社 お客様にご記入いただいた保証書の控えは、保証期間内のサー 〒206-8530 東京都多摩市落合1-47 ビス活動およびその後の安全点検活動のために記載内容を利用 ティアック修理センター させていただく場合がございますので、ご了承ください。 〒358-0026 埼玉県入間市小谷田858 電話:0570-000-501(ナビダイヤル) / 04-2901-1033

Printed in Japan